**تم تحميل الملف من موقع البوصلة التقنية [www.boosla.com](http://www.boosla.com/)**

جامعة الملك سعود كلية المعلمين قسم الحاسب اآللي

**البرمجة باستخدام لغة الجافا**

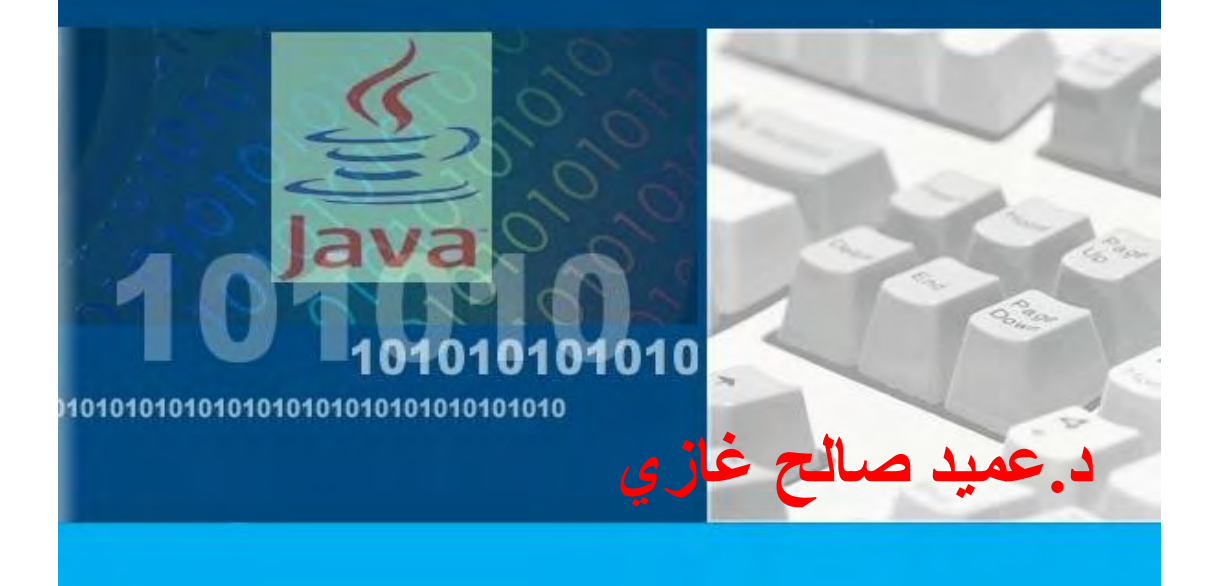

جامعة الملك سعود <sup>1</sup>

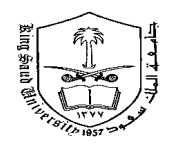

## **البرمجة باستخدام لغة الجافا**

 **الهدف من المحاضرة األولى :**

**1 – معرفة الطلبة أهمية واستخدامات لغة الجافا 2 – معرفة الطلبة مراحل تنفيذ برنامج بلغة الجافا 3 – معرفة الطلبة مميزات لغة الجافا.**

تعتبر لغة الجافا من اللغات القوية جدا في مجال إنشاء التطبيقات المختلفة سواء كانت هذه التطبيقات تعمل منفردة على أجهزة الكمبيوتر الشخصي أو تطبيقات اإلنترنت أو التطبيقات المختلفة لألجهزة المحمولة , مثل الموبايل والمفكرات اإللكترونية وهكذا. ولقد قامت شركة صن (Sun Microsystems) باختراع وتطوير هذه اللغة. وأصبحت شركة صن مملوكة لشركة أوراكل وبالتالي انتقلت ملكية الجافا ألوراكل . وكان الهدف عند اختراع لغة الجافا هو عمل لغة **قادرة على** برمجة نظم التشغيل لجميع األجهزة من حاسبات عمالقة )mainframes )إلى األجهزة الصغيرة مثل مشغالت 3MP ولقد

اختارت الشركة صورة فنجان القهوة لتمثيل هذه اللغة .

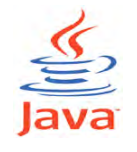

### **1 1- أسس البرمجة باستخدام لغة الجافا**

قبل البدء في عملية البرمجة ( أي كتابة البرنـامج المطلوب تنفيذه ) بلغة الجافـا لابد من توافر العدة اللازمة (Tool Kit) . وهذه العدة عبارة عن البرامج اللازمة لعملية كتابة البرنامج نفسه ونقول أننا كتبنا برنامج بلغة الجافا . بعد ذلك تأتي عملية الترجمة لهذا البرنامج وهي ما نطلق عليها عملية الترجمة (compiling). والحقيقة فأنه يوجد أكثر من طريقة لكتابة برامج الجافا وترجمتها نوجز منها :

- 1 استعمال المكتبة )**JDK )**وهي اختصار DEVELOPMENTE JAVA KIT من إنتاج شركة صن مع أي محرر نصوص وليكن برناما Notepad الموجود في الويندوز. ي كن حدود.<br>2 - استعمال برامج وسيطة تسهل عملية الكتابة والترجمة وتصحيح الأخطاء مثل .)Net Beans – Jcreator …( برناما وسوف نتناول في الجزء الخاص بالمعمل كيفية تثبيت هذه البرامج على جهاز الحاسب
	- وكيفية التعامل معها. والشكل ( 1-1 ) يبين كيفية عمل لغة الجافا .

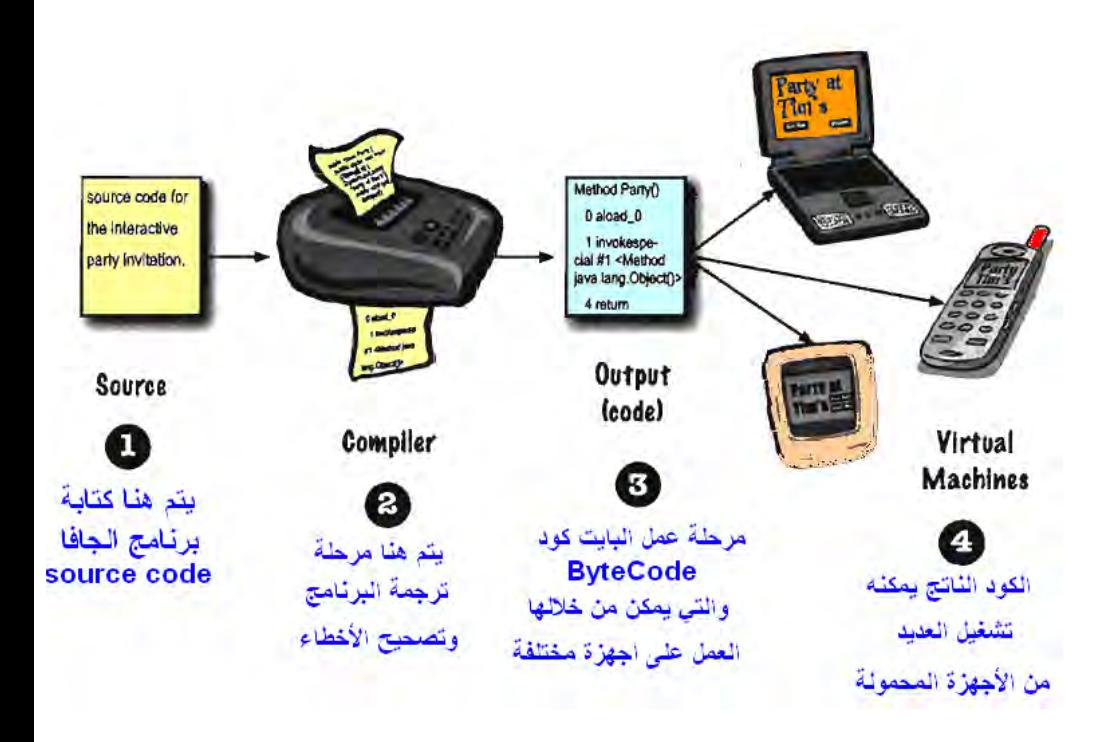

## **ويوجد عدة نسخ للغة الجافا هي -:**

 SE2J: هي اختصار ل Edition Standard 2 Java يتم من خاللها دراسة اللغة وإنشاء التطبيقات المختلفة لتشغيلها على جهاز الحاسب (desktop Application). وسوف تكون هي موضوع دراستنا في هذا الكتان.

- EE2J: هي اختصار ل Edition Enterprise 2 Java وهي تزودنا بالتطبيقات الكبيرة على مستوى الشركات الكبيرة.
- ME2J: هي اختصار ل Edition Micro 2 Java فهي تخص األجهزة الالسلكية )devices wireless )بشكل عام يعني على أجهزة المحمول وغيرها.

**مميزات لغة الجافا**

- 1 -لغة الجافا غير مرتبطة ب نظمة التشغيل المختلفة Platform Is Java .Independent 2- تعتمد على أسلوب برمجة الأهداف Object Oriented Programming . 3-إنشاء برامج ذات واجهة مستخدم . 4- تصميم برمجيات تستفيد من كل مميزات الإنترنت Java Applet .
	- شرح لأهم مميزات لغة الجافا كما ذكرناها في النقاط السابقة :
- 1 -لغة الجافا غير مرتبطة ب نظمة التشغيل المختلفة Platform Is Java Independent

ومعنى ذلك إنه يمكن نقل البرامج (المكتوبة بلغة الجافا) بسهولة من نظام تشغيل إلى آخر ِ وفي المقابل يمكن القول إن **ال** يمكن تشغيل برناما WORD مثال والخاص بنظام تشغيل ويندوز)WINDOWS )على جهاز حاسب آخر يعمل بنظام تشغيل مختلف مثل يونيكس )UNIX )أو نظام تشغيل لينكس )LINUX )أو أي نظام تشغيل آخر غير نظام WINDOWS والمستخدم مع أجهزة الحاسبات المختلفة. ويرجع ذلك الأن برنامج WORD بشكل عام مكتون بلغة

(C++/C )والتي تعطي ملف من نوع EXE خالل عملية تسمى عملية الترجمة COMPILATION وبذلك يكون الملف الناتج مرتبطاً ارتباطاً كلياً بنظام التشغيل. أما بالنسبة للغة الجافا فالوضع مختلف حيث يوجد وسيط بين البرنامج وبين نظام التشغيل وهذا الوسيط يسمى (Interpreter Code Byte (أي الترجمة على مستوى البايت. وكذلك يمكن تسميته بالآلة التخيلية للجافا (Java Virtual Machine). ويوضح الشكل )2-1( خطوات تشغيل برناما مكتون بلغة )c أو ++c ).

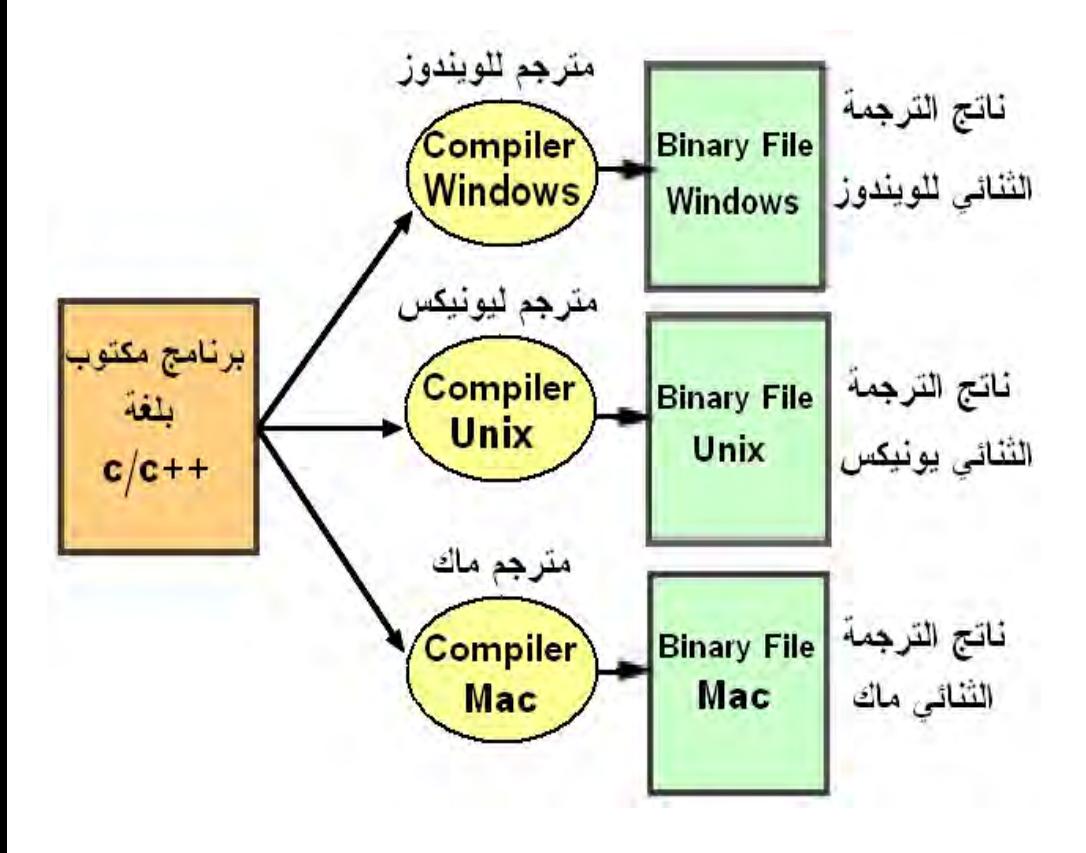

كما يوضح شكل (1-3أ) و شكل (1-3ب) و شكل (1-3ج)خطوات تشغيل برنامج مكتوب بلغة الجافا .

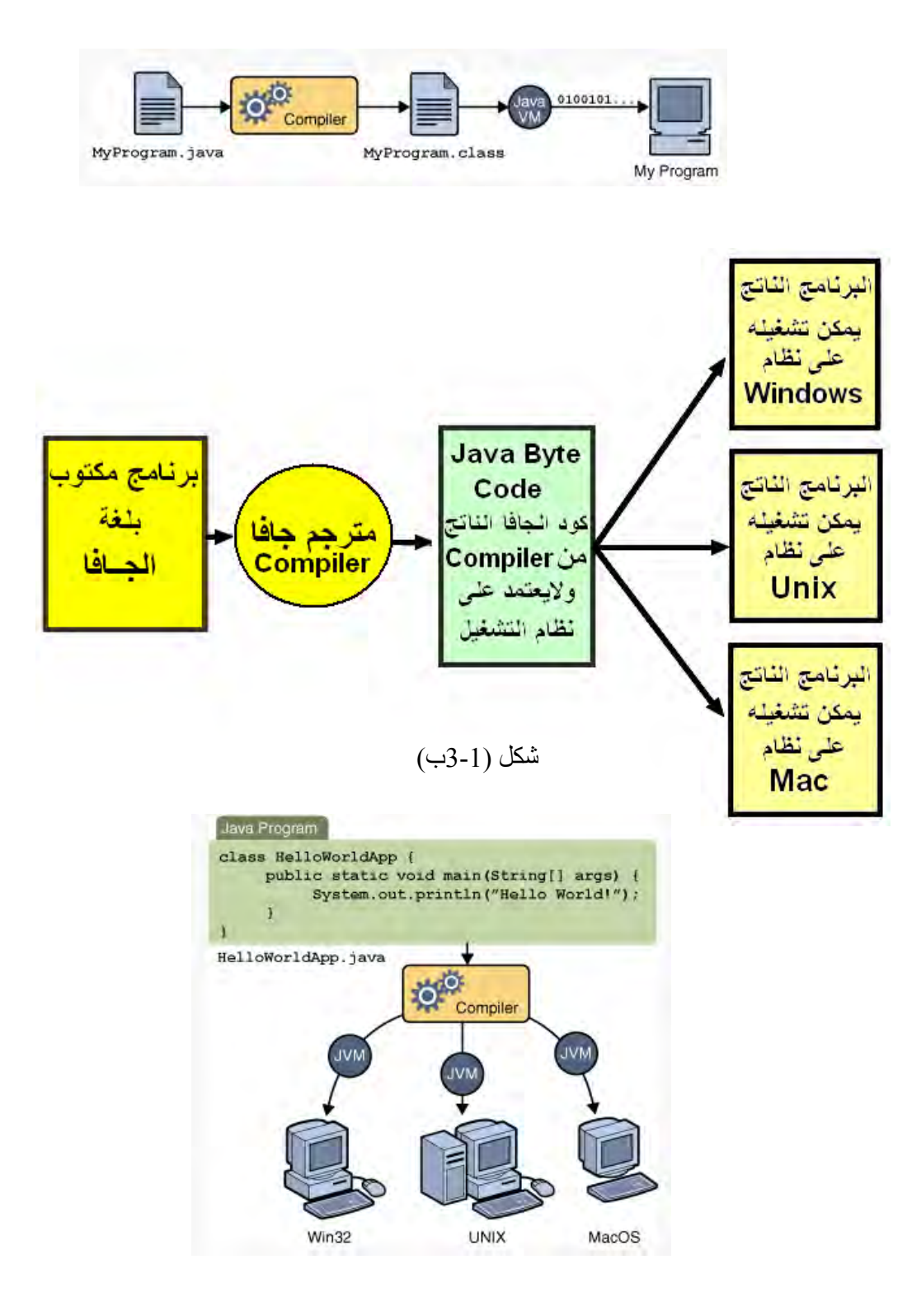

2 -**تعتمد لغة الجافا على أسلوب برمجة األهداف Programming Oriented Object** حيث وفرت كثيرا من الجهد الذي كان يبذل باستخدام البرمجة التقليدية . فقد كانت البرمجة التقليدية توفر للمبرمج مكتبة من الدوال إضافة إلى تركيب تقليدي للبرنامج وعلى المبرمج أن يستعمل الدوال مع تركيب البرنامج لإنشاء التطبيقات المختلفة مما يضطره لكتابة السطور الكثيرة أكثر من مرة؛ و لقد كانت وحدة بناء البرنامج هي الدالة function. في حين أتت البرمجة بواسطة األهداف بفكرة جديدة هي إنشاء عناصر متكاملة تحتوي على بيانات ودوال هي أساس إنشاء البرنامج. وبالتالي أصبحت وحدة بناء البرنامج وحدة كبيرة هي الفصيلة أو الفئة Class أو العنصر Object مما سهل واختصر الكثير من الوقت والجهد.

وسوف نتحدث على هذه النقطة بالتفصيل في البان الثاني .

#### **-**3**إنشاء برامج ذات واجهة مستخدم رسومية .**

يعتبر بناء واجهة المستخدم الرسومية من الأجزاء الهامة في البرنامج . حيث أن هذه الواجهات تعطي البرنامج شكلا معيناً , كما أن استخدام مفاهيم وأجزاء موحدة في بناء الواجهات للعديد من البرامج المختلفة يعطي المستخدم قدرا كبيرا من الراحة إثناء استخدام البرامج , كما أنه يقلل كثير ا من الوقت المستخدم لتعلمها . وقد تعرفنا في السنوات السابقة وأثناء استخدامنا للحاسب على واجهات رسومية كثيرة . مثل واجهات الويندوز والمستكشف لإلنترنت وغيرها .

إن الأجزاء الرسومية الموجودة في لغة الجافا مرتبطة مباشرة مع الإمكانيات الرسومية للجهاز الذي يعمل عليه البرنامج . وبذلك فإن الواجهات الرسومية الموجودة في الجافا سوف تظهر بأشكال متباينة على الأجهزة المختلفة أي أننا عندما نقوم بكتابة برنامج يقوم بعمل زر على نظام الويندوز فأن هذا الزر يأخذ نفس شكل الزر المستخدم في نظام الويندوز . ولكن إذا تم كتابته في نظام تشغيل آخر فإنه يأخذ شكل يتناسب مع نظام التشغيل المستخدم .

7

**-4 تصميم برمجيات تستفيد من كل مميزات اإلنترن Applet Java .**

 وهي نوع من التطبيقات التي صممت خصيصا لإلنترنت. حيث يقوم المطور ) Developer ) بإعداد هذا البرناما Applet ثم يتم استدعاءه من خالل ملف HTML بشرط تحميل برنامج Applet على الخادم (Server) الموجود عليه ملف HTML. فيتم عرض هذا التطبيق من خالل صفحة ادنترنت عندما يستعدي المستخدم هذه الصفحة.

 **الهدف من المحاضرة الثانية : 1 – معرفة الطلبة الشكل العام لبرنامج الجافا** 

**الشكل العام لبرنامج الجافا :**

البرنامج الآتي يبين الشكل العام لبرنامج الجافا ولا يهمنا هنا فهم كل جزئية في البرنامج فهذا سوف يتم في الدروس التالية :

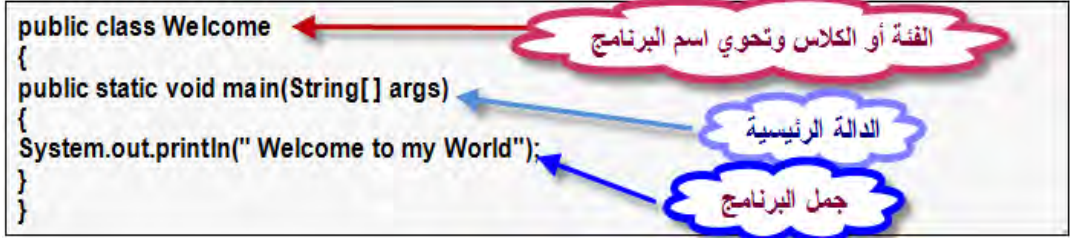

ويقوم هذا البرنامج بطباعة جملة (Welcome to my World). وعند حفظ هذا البرنامج كما سنعرف لاحقا لابد وأن يتم تسمية الملف باسم Welcome.java. وكذلك يجب ان نراعي جيدا أن لغة الجافا هي لغة حساسة بالنسبة لألحرف فمثال حرف )A )د

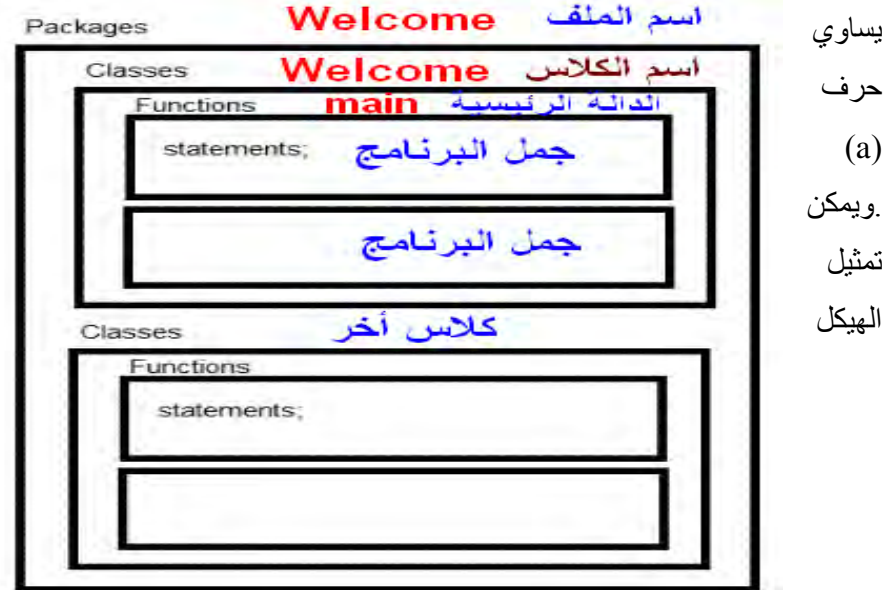

الشكل العام لبرنامج الجافا

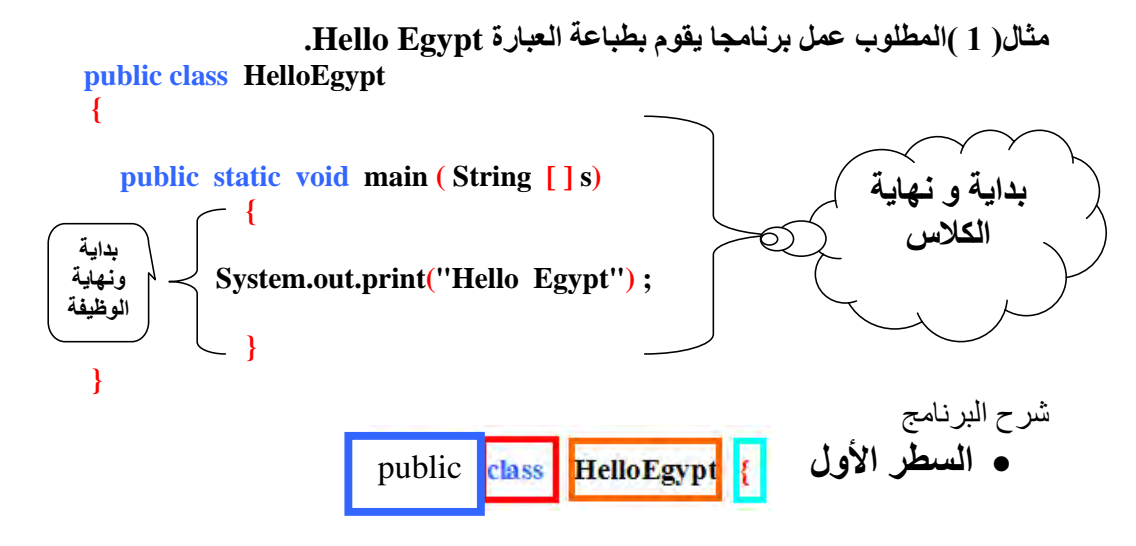

وهذا هو السطر الأول في البرنامج وهو يتكون من:

Public ( الفصيلة عامة ( ائما تسبق تعريف الفئة أو الفصيلة Class وهي تعني أن هذه الفئة أو أي يمكن لأي فئة أخرى في البرنامج استخدام عناصر هذه الفئة .لأنّ برنامج الجافا قد يتكون من أكثر من فئة class. class وهنا يتم بداية الفصيلة

HelloEgypt اسم الفصيلة ( البرنامج ) ولقد تم تسميته هنا بالاسم الذي نريده . ه ولابد هنا أن نشير إلى نقطة هامة جدًا وهي أنه عند حفظ ملف الجافا لابد أن يتم حفظه بنفس اسم الفصيلة وبنفس شكل الحروف والمسافات وفي مثالنا هذا سيكون .HelloEgypt.java ادسم

} قوس بداية تعريف الفصيلة .

Public void main (String s[] static

## **السطر الثاني**

viod أي أن الدالة بعد تنفيذ البرنامج لن تعود بأي قيم.

main نقطة البداية لوظيفة الفصيلة method main .

) s [ ] String (الجملة الموجودة داخل قوسي البداية للدالة main وهي **[ ]s String** تعني مُصفّوفة من النوع الحرفي وتسمى s لتخزين جملة الطباعة في البرنامج .

وكما قلنا من قبل أن لغة الجافا هي لغة حساسة لحالة الأحرف لذلك يجب ملاحظة أن حرف **S** في كلمة String يجب أن يكون حرفاً كبيراً (capital letter) وإلا سيعطى البرنامج خطأ ĺ عند الترجمة .

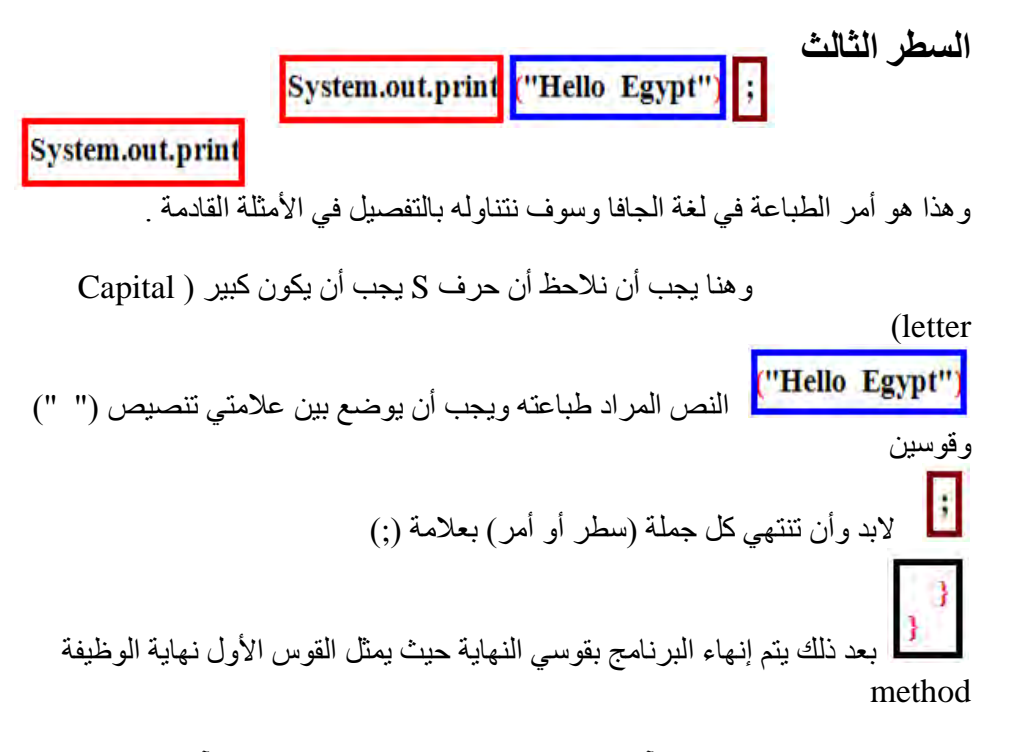

للدالة main والقوس اآلخر يمثل نهاية الفصيلة class . والشكل اآلتي يبين للك :

#### **الهدف من المحاضرة الثالثة:**

 **– معرفة الطلبة بالحروف المستخدمة في لغة الجافا – معرفة الطلبة بالثواب والمتغيرات في لغة الجافا – معرفة الطلبة بقواعد تسمية المتغيرات – التعرف على العمليات الحسابية والمنطقية في لغة الجافا**

**أوال :حروف لغة الجافا** تت لف حروف لغة الجافا مما يلي :

- 1 -الحروف األبجدية )Letters )وهي الحروف الكبيرة )Letters Capital )من A إلى Z وكذلك الحروف الصغيرة )Letters Small )من a إلى z. 2 -األرقام العددية )Digits )من 1 إلى .9
- 3 -الحروف الخاصة (Special Characters) وهي تلك الحروف التي ليست بأعداد أو بحروف أبجدية ولكنها تكون على هيئة رموز كاآلتي: (.....,",;,,=!,[],!,||,(),\$,#,%,<,>+,-,/,//,)

**ثانيا الثواب والمتغيرات variables & Constants:**

**أوال : الثواب Constants:**

و هي عبار ة عن قيم ثابتة ير اد الاحتفاظ بها طوال البر نامج و لا تتغير قيمتها أبدًا ِ وتنقسم الثوابت في لغة الجافا إلى-:

-1 ثوابت عددية Constants Numeric

Non-numeric Constants رمزية ثوابت -2

**-1 الثواب العددية:**

يمكن تمثيل الثوابت العددية في لغة الجافا كاآلتي-:

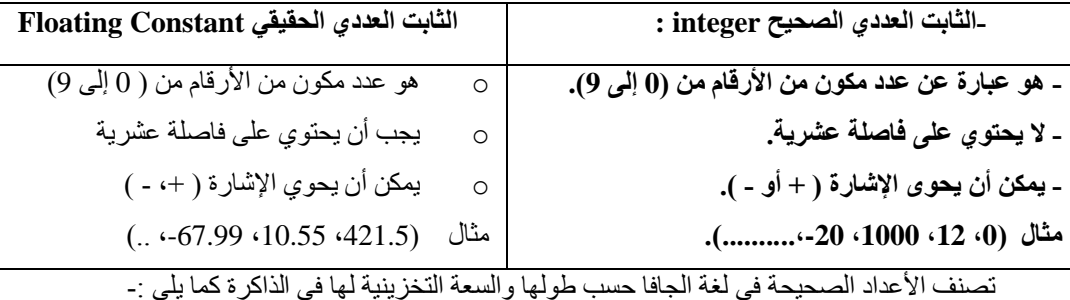

- الثوابت الصحيحة ( 19679، 40000) ، تسمى ثوابت صحيحة طويلة long int.

- الثوابت )،-16 90 ، 55 ( تسمى ثوابت صحيحة قصيرة int short.

- الثوابت (20000 ، 967 ) تسمى ثوابت صحيحة بدون إشارة unsigned int.

**-2 الثواب الرمزية Numeric-Non:**

وهى عبارة عن رموز اللغة وتتكون من الحروف واألرقام وتكون بين عالمتي تنصيص أو اقتباس. ومن الأمثلة على الثوابت الرمزية ما يلي:-)"name" - "Khaled" - "12345" - "30+40 ") وإذا أردنا أن نضع قيمة سوف تظل ثابتة داخل البرنامج في مكان في الذاكرة فأننا نستخدم العبارة final للإعلان أن هذه القيمة ستظل ثابتة طوال تنفيذ البرنامج مثل:

**final int TABLE\_SIZE = 41:** 

**final float PI = 3.14159;**

ويجب مراعاة أن اسم الثوابت constants يكون بالأحرف الكبيرة كاملاً و يفصل بين الكلمات كما يتم في المتغيرات مع مالحظة أن الثوابت يتم تعريفها على أنها final .

مثال لأسماء الثوابت :

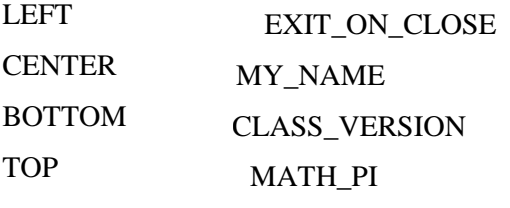

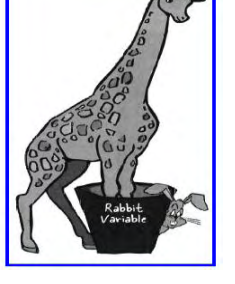

**ثانيا : المتغيرات Variables:**

البيانات فيها.

هي عبارة عن أسماء تحجز مواقع في الذاكرة حتى يتمكن البرنامج من تخزين

هي عبارة عن وعاء يمكن تحميله بقيمة وهذا الوعاء يتغير حجمه حسب القيمة التي سوف توضع فيه .

**قواعد تسمية المتغيرات:**

**-** يمكن أن يبدأ ادسم بالحرف أو الشرطة السفلية ) \_ ( score under أو عالمة الدودر )\$( ولكن د يمكن بدء

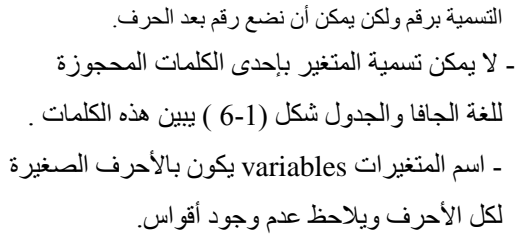

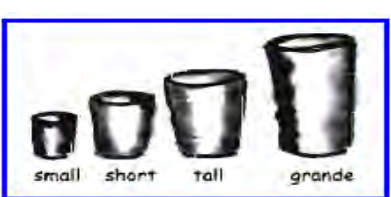

أنواع المتغيرات

**أ -متغيرات رمزية )حرفية(. ب - متغيرات عددية.**

 **2 – متغيرات مرجعية Variables Reference**

يجب اإلعالن عن المتغير قبل استخدام

**1 – متغيرات أساسية Variables Primitive** 

كما يجوز تعريف المتغير وتخصيص قيمة له فى نفس الوقت كالتالي:

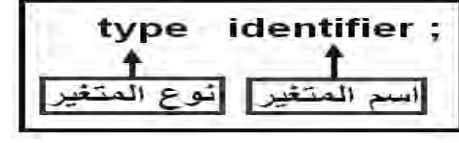

**أ- المتغيرات الحرفية Char:**

وتتضمن الحروف بكافة أشكالها والرموز والفراغات (مسافة فارغة) مثل:

**char a,b;**

**a= 'a'; char var1;**

**b=' '; var1=' ' ;**

**أ - المتغيرات العددية Variables Numeric:**

**أ( المتغيرات العددية الصحيحة Integer:**

تتضمن قيم عددية صحيحة يمكن أن ت خذ قيمة تصل إلى 32767 وتكتب على الشكل التالي:

**int a; a=100**;

int value ; value=2\*3;

**ب( المتغيرات العددية الحقيقية Point Floating:** تتضمن جميع الأعداد الحقيقية وتكتب على الشكل التالي:

**float x; x=5.2;**

**float x= 5.2** 

وهنا يجب علينا ادنتباه لجملة اإلعالن والتخصيص السابقة 5.2 =x float , إد أن الحاسب يعتبره

من النو ع double أي يحجز له مكان 64 بت

وللتغلب على المشكلة السابقة يتم اإلعالن والتخصيص كالتالي:

float  $x=$  5.2 f

أي يتم وضع حرف ( f) بعد الرقم لكي يتم حجز مكان له في الذاكرة مقداره 32 بت وبذلك نكون قد وفرنا في الذاكرة المستخدمة.

**ج( المتغيرات العددية الحقيقة الطويلة Double:**

هي نفس المتغيرات العددية الحقيقة ولكن يمكن تمثيلها في خمسة عشرة خانة وتكتب على الشكل التالي:

**double x;** 

**تطبيقات على قواعد تسمية المتغيرات**

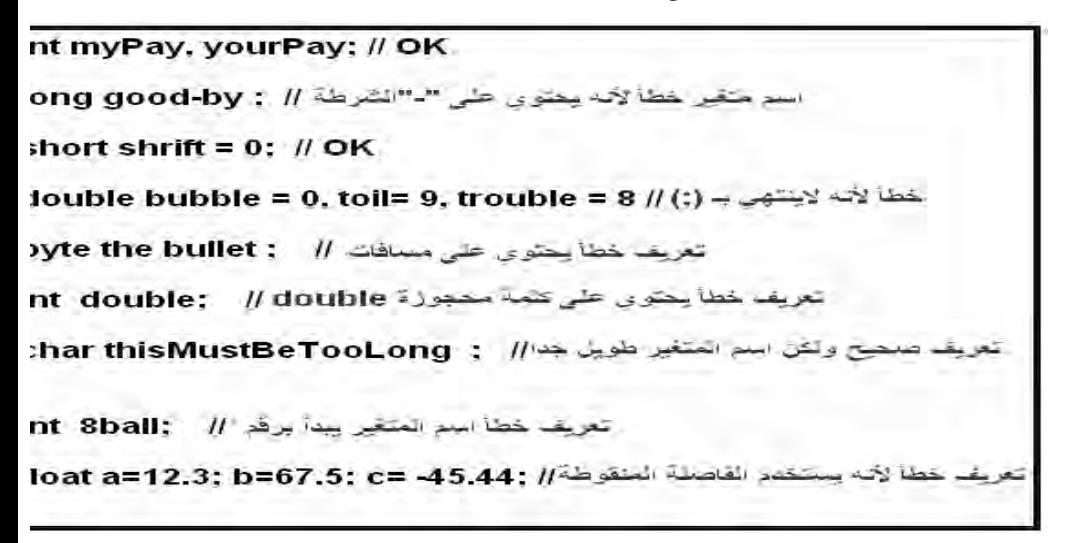

أنواع البيانات والمتغيرات في لغة الجافا أحجام البيانات في الذاكرة

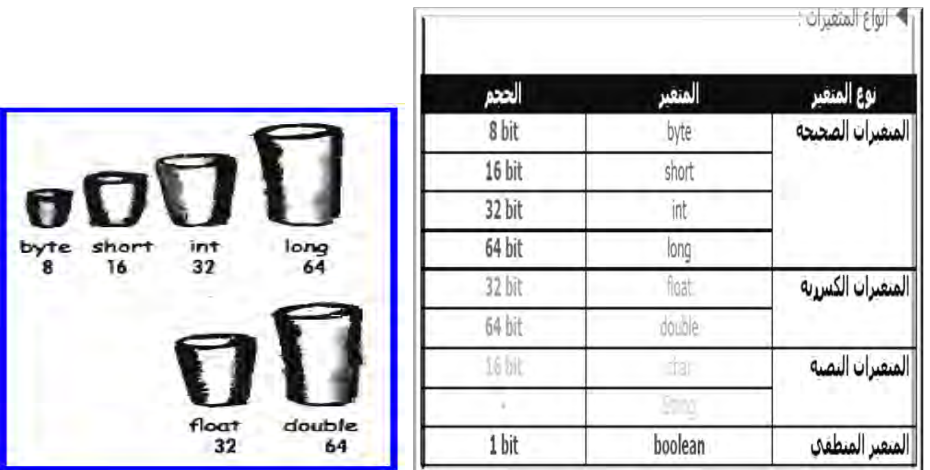

## **العمليات الحسابية والمنطقية في لغة الجافا**

الجدول شكل)9-1( التالي يبين أهم العمليات الحسابية في لغة الجافا :

▶ المعاملات الحسابية:

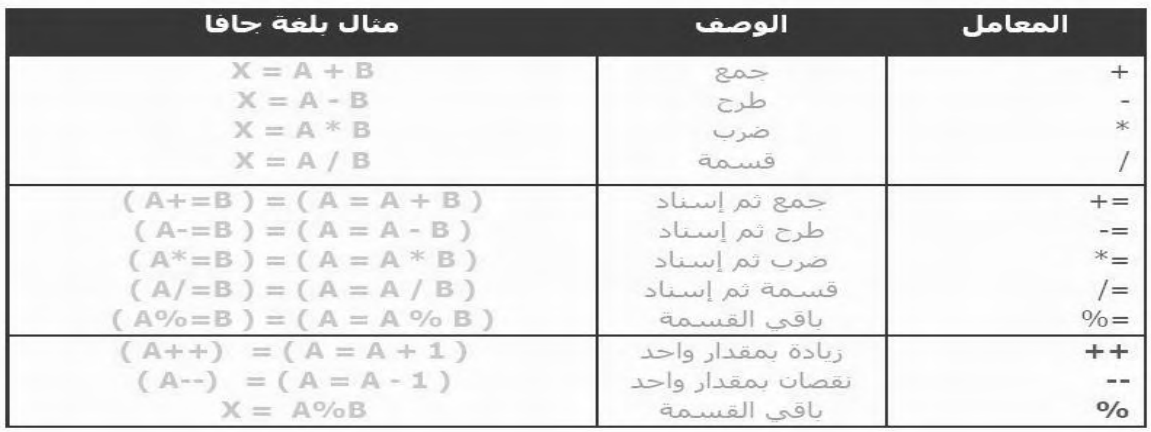

## ▶ المعاملات المنطقية :

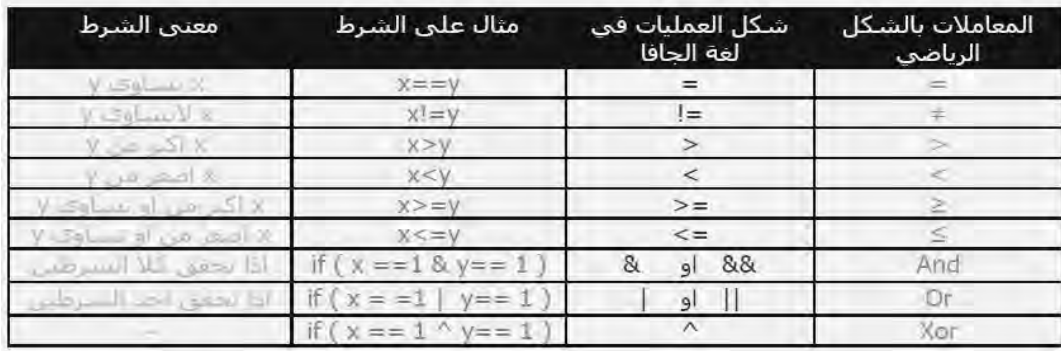

| ا <b>لكلمات المحجوزة في لغة الجافا</b> ولا يجوز استخدامها في غير ذلك كأسماء لمتغيرات مثلا ولذلك فهي محجوزة لمفردات اللغة |  |  |
|----------------------------------------------------------------------------------------------------|--|--|
|----------------------------------------------------------------------------------------------------|--|--|

فقط . أي أنها هي الكلمات واألوامر التي تعبر وتستخدم في لغة الجافا

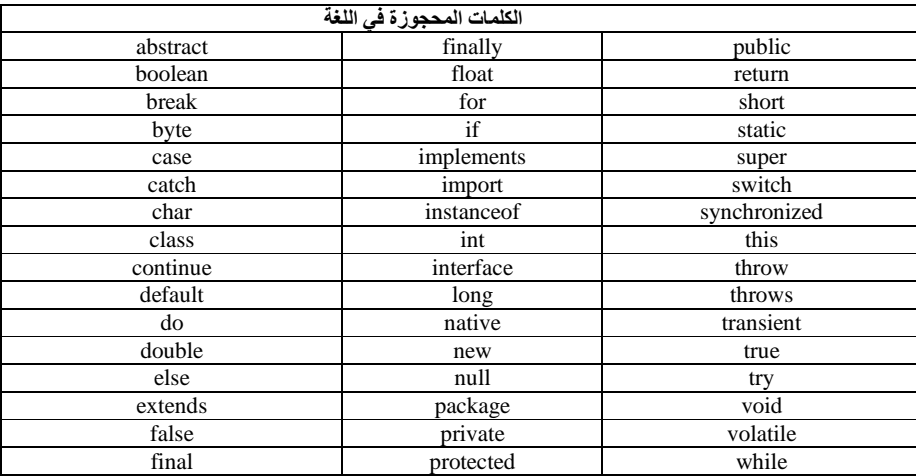

**الهدف من المحاضرة الرابعة : 1 – معرفة الطلبة بدالة اإلخراج في لغة الجافا 2 – تدريب الطلبة على استخدام دالة اإلخراج من خالل برامج وأمثلة السير في الدرس** 

**دالة اإلخراج في لغة الجافا :** 

**System.out.print**

وهي من الدوال الهامة في لغة الجافا وهي تقوم بطباعة المخرجات سواء كانت عددية أو حرفية .

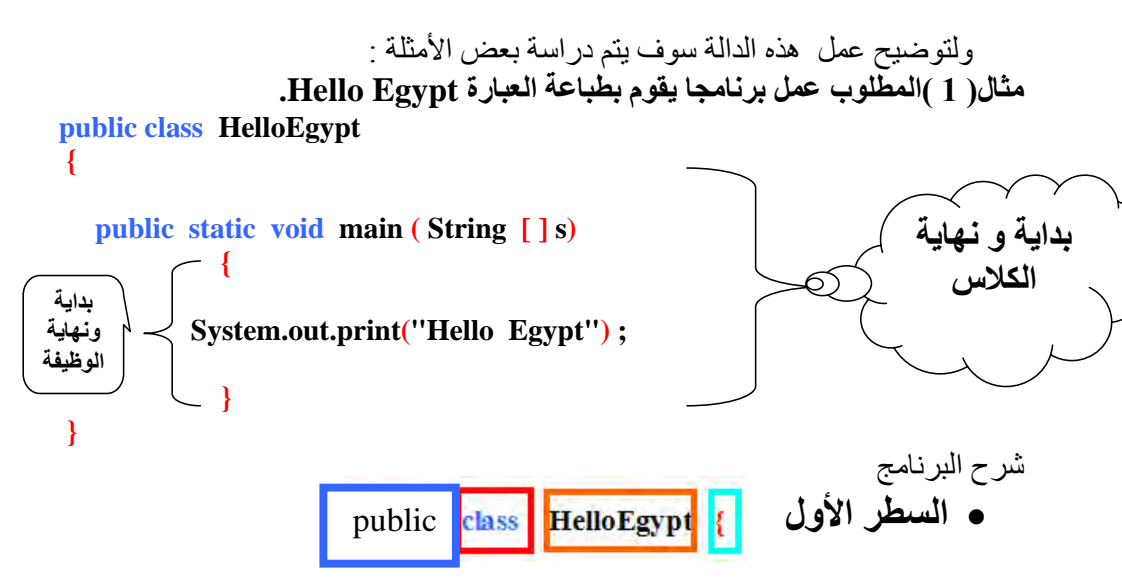

وهذا هو السطر الأول في البرنامج وهو يتكون من:

Public ( الفصيلة عامة ( ائما تسبق تعريف الفئة أو الفصيلة Class وهي تعني أن هذه الفئة أو أي يمكن لأي فئة أخرى في البرنامج استخدام عناصر ٍ هذه الفئة .لأنّ برنامج الجافا قد يتكون من أكثر من فئة class. class وهنا يتم بداية الفصيلة

HelloEgypt اسم الفصيلة ( البرنامج ) ولقد تم تسميته هنا بالاسم الذي نريده .

ه ولابد هنا أن نشير إلى نقطة هامة جدًا وهي أنه عند حفظ ملف الجافا لابد أن يتم حفظه بنفس اسم الفصيلة وبنفس شكل الحروف والمسافات وفي مثالنا هذا سيكون .HelloEgypt.java ادسم

} قوس بداية تعريف الفصيلة .

void main (String s[] static Public

**السطر الثاني** 

viod أي أن الدالة بعد تنفيذ البرنامج لن تعود بأي قيم.

main نقطة البداية لوظيفة الفصيلة method main .

) s [ ] String (الجملة الموجودة داخل قوسي البداية للدالة main وهي **[ ]s String** تعني مصفوفة من النوع الحرفي وتسمى s لتخزين جملة الطباعة في البرنامج .

وكما قلنا من قبل أن لغة الجافا هي لغة حساسة لحالة الأحرف لذلك يجب ملاحظة أن حرف **S** في كلمة String يجب أن يكون حرفاً كبيراً (capital letter) وإلا سيعطى البرنامج خطأ ĺ عند الترجمة .

**السطر الثالث**  System.out.print وهذا هو أمر الطباعة في لغة الجافا وسوف نتناوله بالتفصيل في الأمثلة القادمة . وهنا يجب أن نالحظ أن حرف S يجب أن يكون كبير ) Capital )letter النص النص المراد طباعته ويجب أن يوضع بين علامتي تنصيص (" ")<br>النص المراد طباعته ويجب أن يوضع بين علامتي تنصيص (" ") وقوسين F لابد وأن تنتهي كل جملة (سطر أو أمر) بعلامة (;)

 $\mathbf{I}$ | بعد ذلك يتم إنهاء البرنامج بقوسي النهاية حيث يمثل القوس الأول نهاية الوظيفة method

للدالة main والقوس اآلخر يمثل نهاية الفصيلة class . والشكل اآلتي يبين للك :

 **خطوات تنفيذ البرنامج**  1 - نجري له عملية ترجمة كالآتي: Java c HelloEgypt.java إذا لم يكن هناك أخطاء لا تظهر أي رسالة ومعنى ذلك أن البرنامج صحيح لغويا وهنا يتم عمل (إنشاء ) ملف كلاس أي Hello Egypt. class . 2 -بعد ذلك نقوم بعملية تشغيل البرنامج كالأتي:

Java Hello Egypt

فتظهر على الشاشة عبارة Egypt Hello وبذلك يكون قد تم تنفيذ البرناما. وكما هو معروف ف ن خطوات كتابة وتنفيذ أي برناما يمكن أن تكون كما بالشكل )-1 )12

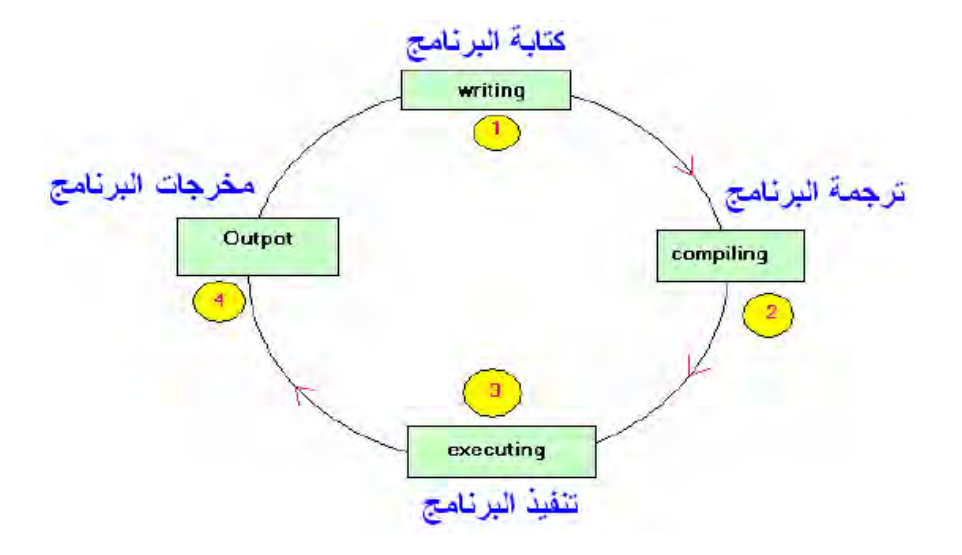

ويمكن إضافة متسلسالت الهرون مع جملة الطباعة للحصول على عدة أشكال من المخرجات

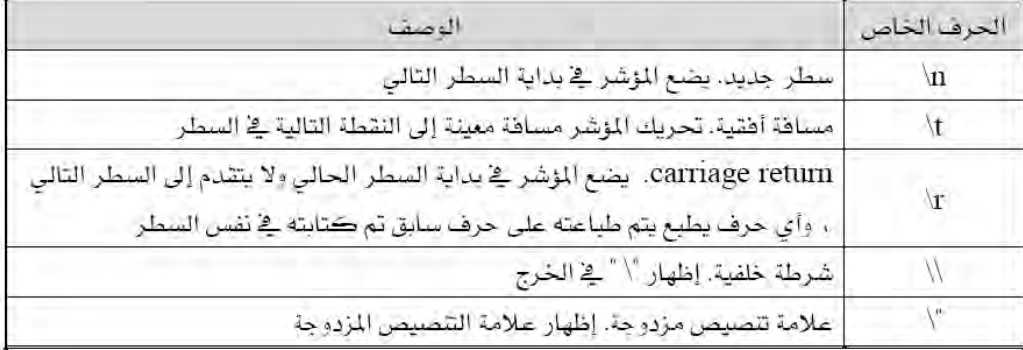

**أمثلة على جملة الطباعة** 

**مثال) 2 (: ما هي مخرجات البرنامج التالي :**

**public class Welcome {**

 **public static void main ( String s[ ] ) {**

 $\overline{3}$ **System.out.print("Welcome to") ;**

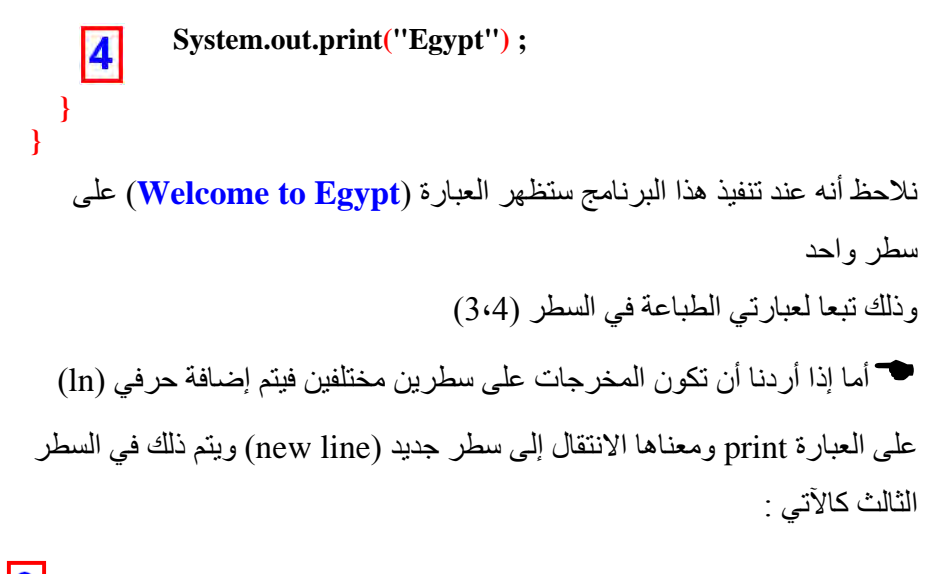

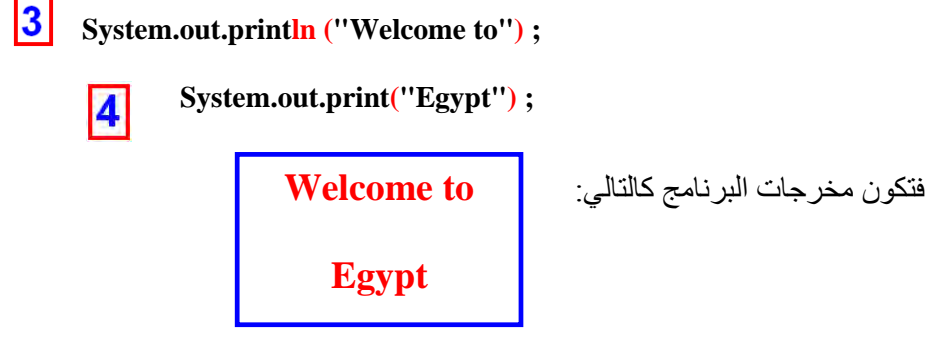

ويمكن تنفيذ نفس شكل المخرجات السابقة بسطر واحد وذلك عن طريق إضافة (n) وتعني الانتقال إلى سطر جديد ويكون شكل البرنامج كالتالي :

 $\overline{3}$  **System.out.print ("Welcome to\n Egypt") ;** فتكون شكل المخرجات كالشكل السابق: **Welcome to** وفي هذه الحالة يتم إلغاء السطر رقم )4( **Egypt**

أما الا أردنا طباعة عدة أسطر متتالية ب مر طباعة واحد فيتم للك بتكرار )n )\ كالتالي:

 **System.out.print ("One\n Two \n Three \n Four") ;**

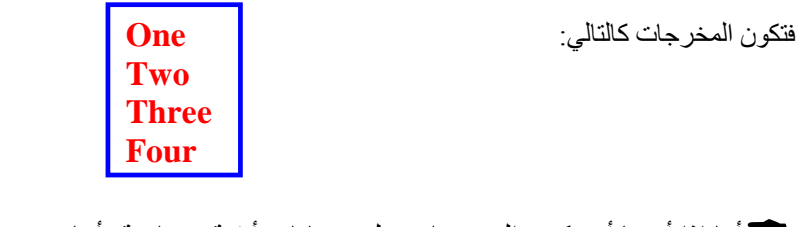

أما الا أردنا أن تكون المخرجات على مسافات أفقية متساوية ف ننا نستخدم )t )\ كالتالي:

 **System.out.print ("One\t Two \t Three \t Four") ;**

وتكون المخرجات كالتالي:

**One Two Three Four**

**مثال )3(: أكتب برنامج يقوم بجمع العددين )11+5(**

ويتم ذلك بكتابة الأرقام المراد جمعها داخل أقواس جملة print ولكن من دون علامتي تنصيص ألن عالمتي التنصيص تكون دائما لطباعة الحروف وحتى الا تم كتابة ارقام داخل علامتي التنصيص فأنها تعامل معاملة الحروف أي لا يمكن اجراء أي عمليات حسابية عليها . ويكون شكل عبارة print كالتالي:

**System.out.print (5+16) ;**

ويكون الناتج (21) .

### **Comment التعليقات 5-2-1**

إن أي مبرمج يحتاج في بعض الأحيان إلى إضافة بعض التعليقات والملاحظات الخاصة به و التي لا يتم تنفيذها في البرنامج ولكن فقط تذكره بالغرض من الأوامر التي يقوم بكتابتها .

ويمكن تعريف التعليقات كاآلتي :

.

أنها الأسطر التي يتجاهلها مترجم الجافا، و لكنها تجعل البرنامج أسهل قراءة للمبرمج نفسه. بعبارة أخرى، أنها مجموعة الملاحظات التي يضعها المبرمج في برنامجه لتسهيل قر اءته

والتعليقات في الجافا هي نفسها التعليقات الموجودة في لغة ++C كما سبق دراسته $\mathbb{C}^*$ 

ومن أنواع التعليقات في الجافا : 1 -التعليق بسطر واحد ويكون هذا السطر مسبوقا بعالمتي )//( كاآلتي : سطر التعليق  $\begin{minipage}{.4\linewidth} \hbox{\textbf{7\textbf{7}x} \textbf{Take sure we don't go over total} \textbf{7} \textbf{7} \textbf{100} \textbf{100} \textbf{100} \textbf{1100} \textbf{1100} \textbf{1100} \textbf{1100} \textbf{1100} \textbf{1100} \textbf{1100} \textbf{1100} \textbf{1100} \textbf{1100} \textbf{1100} \textbf{1100} \textbf{1100} \textbf{1100} \textbf{1100} \textbf{1100$ أو يمكن كتابة التعليقات بجانب أسطر البرنامج كما يلي : g.fillArc $(0, 0,$ <br>capWidth, height,<br>90, 180); // start<br>// size<br>// angle 2 -التعليق بعدة أسطر

وفي هذه الحالة يمكن كتابة تعليق مكون من عدة أسطر كما يلي:

ويكون التعليق بين عالمتي )/\* التعليق \*/(

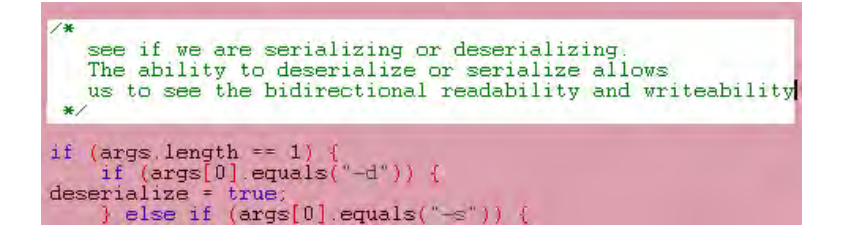

**مثال )4 (: أكتب برنامج يقوم بجمع عددين أحدهما صحيح واآلخر حقيقي.**

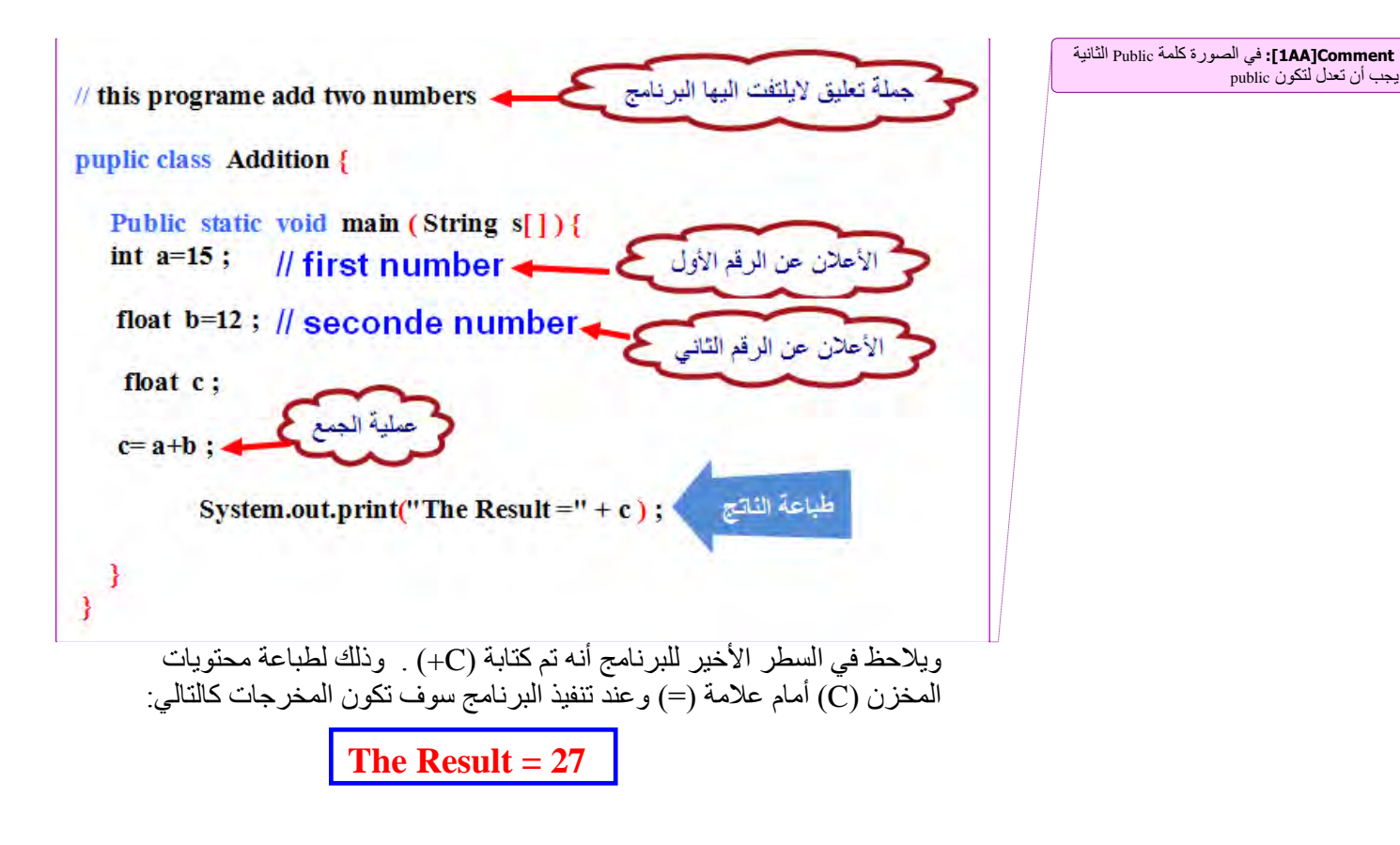

**الهدف من المحاضرة الخامسة :**

.1 أمثلة تطبيقية عن كل ما سبق. .<br>2. التعرف على دالة الإدخال Input .

**مثال )5 ( ما هو ناتج مخرجات البرنامج التالي:**

في هذا المثال تم استخدام عدة أشياء منها :

الطرق المختلفة لإلعالن عن المتغيرات.

العمليات الحسابية المختلفة.

جملة الطباعة

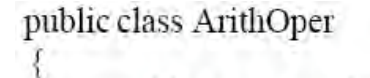

 $\big\}$ 

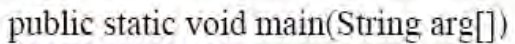

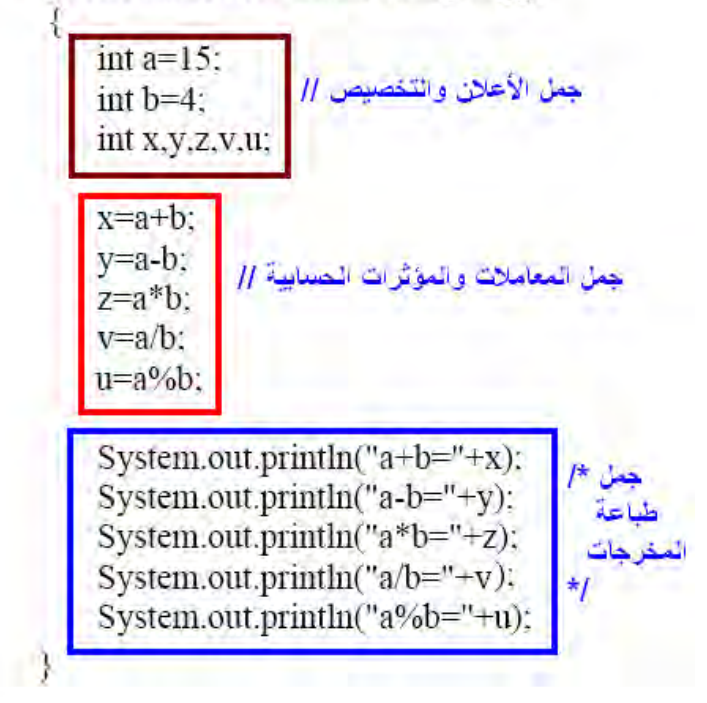

وتكون مخرجات البرنامج على الشكل التالي:

$$
a + b = 19\na - b = 11\na * b = 06\na/b = 3\na %b = 3
$$

**مثال )1 ( ما هي مخرجات البرنامج التالي :**

هذا البرنامج تطبيق على المؤثرات الأحادية

public class UnaryOper

```
\bar{\mathcal{E}}public static void main(String arg[])
         \mathcal{L}int a, b, i, j;
                 i=j=5;
                  الزيادة بعد العطية الحسابية // 3; 4 *+i=a=i<br>الزيادة قبل العطية الحسابية // 3; 1++j *3
                  System.out.println("a = "+a+"\n"+"b = "+b);
   \bar{Y}وتكون مخرجات البرنامج على الشكل:
                                            A=15
```
**B=18**

```
مثال )7 ( ما هي مخرجات البرنامج التالي :
public class UnaryOper1
 ₹
       public static void main(String arg[])
       \left\{ \right\}int x1.x2.z=10.
        هنا مازالت قيمة x1=10 // x1=2-:
       System.out.println("x1 ="+x1);
        هنا أصبحت قيمة x2=2; // x2=8
        System.out.println("x2 ="+x2);
```
ونلاحظ في هذا المثال أن قيمة x1 لازالت تساوي 10 ولا يتم إنقاص الواحد منها إلا بعد الخروج من هذه الخطوة وتصبح قيمة z الجديدة 9=z ويكون ناتج خرج البرنامج كالتالي:

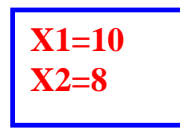

### **1-2-1دالة اإلدخال Input:**

بطبيعة الحال لا يخلو أي برنامج ذو فائدة من جملة الإدخال ٬ فهي الجملة التي تربط البرنامج بالعالم الخارجي وهي الوسيلة الوحيدة التي يستطيع فيها المستخدم إدخال القيم عن طريق لوحة المفاتيح للحاسب , حتى يقوم بمعالجة هذه القيم سواء كان البرناما (برنامج حسابات – قاعدة بيانات ......) . والحقيقة أن لغة الجافا تحتوي على أكثر من طريقة إلدخال البيانات منها ما هو مناسب لتطبيقات الويندوز ومنها ما هو مناسب لبرامج الدوس (Console Application) وهي البيئة التي سيتم تنفيذ برامجنا من خلالها في هذا المنهج . وعبارة اإلدخال التي سوف نستخدمها هنا هي العبارة )Scanner )وهي عبارة عن فصيلة من فصائل لغة الجافا وهي موجودة في مكتبة تسمى ( java.util ) ولابد دستخدام عبارة اإلدخال )Scanner )أن نستدعيها من مكتبات لغة الجافا ويتم للك كالتالي :

# **Import.java.util ;**

وبذلك يمكننا استخدام عبارة الإدخال (Scanner) في البرنامج المطلوب .

ويكون للك بحجز مخزن لمتغير في الذاكرة ليحتوي الرمز المدخل عن طريق لوحة المفاتيح كالتالي:

Scanner variable = new Scanner(System.in) ; اي اسم متغير  $(a, b, sum, ... )$ 

ثم بعد للك يتم كتابة العبارة التالية :

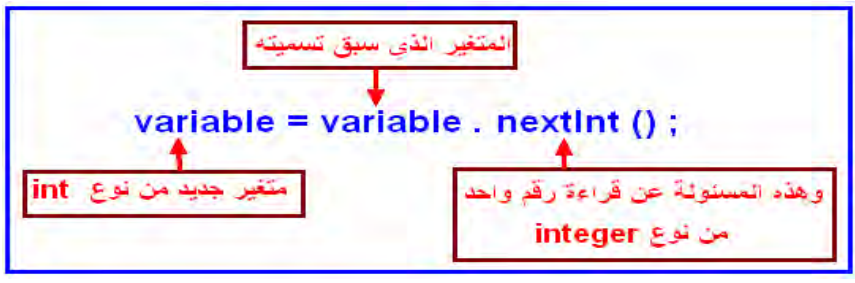

والمثال التالي يوضح طريقة عمل عبارة اإلدخال (Scanner)

```
مثال )8(
أكتب برنامج لجمع رقمين على أن يتم إدخال الرقمين من لوحة المفاتيح ثم طباعة الناتج
                                                                      على الشاشة.
```
|استدعاء المكتبة التي تطوي على جملة الأدخال |→ ; port java.util.Scanner

public class magdy{

**Jublic static void main(String s[]){** nt a,b,sum; <>>>الأعلان عن ثلاث متغيرات

كَهِينَةَ البرنامج لعليةَ الأدخالِ → Scanner Keyboard=new Scanner(System.in);

- 6 System.out.println("Enter first number");
- a=Keyboard.nextInt(); هنا يتم الدقة الأول وتغزينه في المتغير a=Keyboard.nextInt();
- 8 System.out.println("enter seconde number");
- هنا يتم الحقال الرقم الثاني وتغزيته في المتغير و b=Keyboard.nextInt(); و المستغير العدال الص
- $10 \text{ sum}$ =a+b; 11 System.out.println("the sum is="+sum); J

 **شرح البرنامج**

1 - في السطر **األول** تم استدعاء المكتبة التي تحتوي على جملة اإلدخال Scanner

## 1 import java.util.Scanner;

-2 أما في السطر **الرابع** فقد تم اإلعالن عن ثالث متغيرات من النوع integer وهي المتغير a لتخزين الرقم األول والمتغير b لتخزين الرقم الثاني والمتغير sum

لتخزين ناتج

عملية الجمع.

3- أما السطر الخامس فهو يعمل على تهيئة الحاسب لاستقبال مدخلات من لوحة المفاتيح ولقد تم تسمية مخزن مؤقت تم تسميته Keyboard أو يمكن تسميته بأي اسم ويتم فيه تخزين القيمة المدخلة مؤقتا تمهيدا لنقلها لمتغير أخر سيكون هنا a أو b و لاحظ كلمة )in.System )أصبح بجوارها كلمة in ددلة على عملية اإلدخال

### 5 Scanner Keyboard=new Scanner(System.in);

-4أما السطر السادس فوظيفت هي طبع رسالة على الشاشة تخبر المستخدم بإدخال الرقم الأول. -5 أما في السطر السابع فيتم إدخال الرقم األول ثم يخزن مؤقتا في المخزن Keyboard ثم ننقل أو نخصص القيمة الموجودة في المخزن Keyboard وهي هنا الرقم األول ونضعها في المخزن a.

## 7 a=Keyboard.nextlnt();

-6 أما في السطر الثامن فهو يكرر العملية لطلب الرقم الثاني. 7- وفي السطر التاسع يتم إدخال الرقم الثاني كما سبق ولكن يتم تخزينه هذه المرة في المخزن b. 8- أما السطر العاشر فيتم فيه عملية الجمع ووضع الناتج في المخزن sum. -9 وفي السطر الحادي عشر يتم طباعة قيمة الجمع على الشاشة.

**مالحظات هامة عن البرنامج**

L

.

1 - يجب المالحظة جيدا أن هناك كلمات دبد وأن يكتب الحرف األول منها بحروف كبيرة letter Capital مثل الكلمات في هذا المثال )nextInt , Scanner , System )

2 - يجب أن تكون أسماء المتغيرات واضحة حتى يتم فهم البرنامج جيدا.

3 -بالنسبة للأرقام المدخلة يجب أن تكون من النوع الصحيح فقط integer و هذا يكون في مثالنا فقط لأننا طلبنا منه ذلك في برنامجنا وذلك في السطر السابع عن طريق عبارة

)**nextInt** )فةالحروف الثالثةة لات اللةون األحمةر ) **Int** ) والتةي جةاءت بعةد كلمـة next هـي المسـئولة عـن المـدخلات يجـب أن تكـون مـن النـو ع الأرقـام الصحيحة وهي لها عدة حادت:

**حاالت العبارة** ) **next** ) :

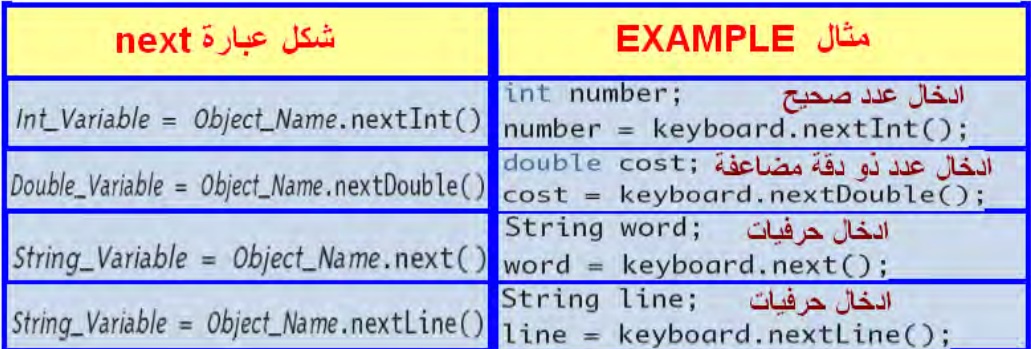

والجدول شكل )13-1( التالي يوضح الحادت المختلفة للعبارة ) **next**)

الجدول شكل )13-1(

**تشغيل البرنامج السابق**

**Enter first number 20 enter second number 30** The sum is  $= 50$ 

عند تشغيل البرنامج السابق يظهر الآتي : 1 -السطر األول يطلب منك إدخال الرقم األول وهنا تم إدخال العدد .21 2 -السطر الثاني يطلب منك إدخال الرقم الثاني وهنا بتم إدخال العدد 30.

3- أما السطر الأخير فيظهر النتيجة وهي حاصل الجمع 50.

ويجب ملاحظة أنه عند إدخال الرقم الثاني يجب الضغط على مفتاح Enter أو ترك مسافة واحدة.

> **مثال )9(** أكتب برنامج تقوم من خلاله بإدخال اسمك فيطبع عبارة ترحيب بك

import java.util.Scanner; public class mag Cairo public static void main(String s[] ){

Scanner Keyboard=new Scanner(System.in); System.out.println("Enter your name");

String a=Keyboard. next(); أنظر الجدول السابق next

System.out.println("Welcome\t"+a);

ł Y ونلاحظ هنا أن عبارة الإدخال لم تتغير كثيرا عن البرنامج السابق والذي تم فيه إدخال الأر قام إلا اختلافا بسيطاً في السطر السادس. وقد تم عمل متغير حرفي من نوع String هو المتغير a والذي يتم فيه تخزين الحروف المدخلة من لوحة المفاتيح كما نالحظ تغير العبارة next ولقد كتبت منفردة بدون أي اضافات )أنظر الجدول السابق الذي يوضح وظائف next ).

**تشغيل البرنامج**

عند تشغيل البرنامج يطلب منك إدخال أسمك فنقوم بإدخال الاسم من لوحة المفاتيح فيقوم بعد للك بطباعة عبارة الترحيب كالتالي:

> **Enter your name Cairo Welcome Cairo**

**الهدف من المحاضرة السادسة :**

التعرف على **جمل االختيار** الشرطية . **1 2- جمل االختيار Statements Selection**

ويطلق عليها أيضًا جمل التحكم أو جمل اتخاذ القرار ولقد سبق دراسة هذه الجمل في الصف الثاني وهي د تختلف كثيرا عن الجمل الموجودة في لغة الجافا.

## **1 3- 1- جملة الشرط statement if**

 **الصيغة األولى لجملة if** ت خذ الجملة if الصيغة العامة التالية :

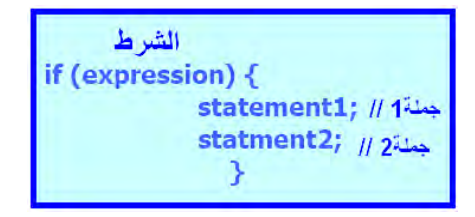

ومعنى هذه العبارة أنه اذا كان الشرط الذي تقوم الجملة ( if ) باختبار ه صحيحا فقم بتنفيذ الجملة التي بين القوسين . وفي حالة عدم صحة ادختبار فال تقم بتنفيذ جملة ) if ) وإنما استمر في تنفيذ بقية جمل البرنامج من بعد تخطي جملة ( if ) . وفي حالة تنفيذ جملة واحدة فقط بعد جملة ( if ) فإنه يمكن الاستغناء عن الأقواس وفي هذه الحالة تنتهي جملة الشرط بالفاصلة المنقوطة ) ; ( كما يلي :

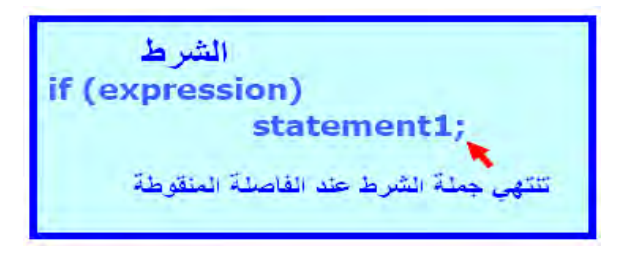

ويمكن تمثيل عبارة if بالشكل (1-14) التالي :
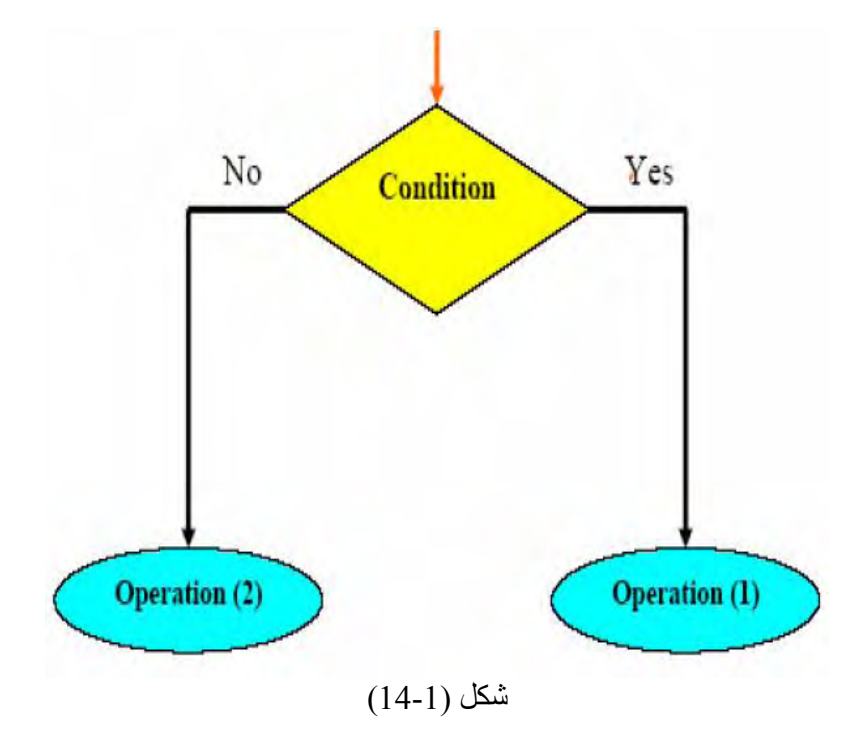

وكما نعرف دائما فإن الشرط يجب أن يكون شرطا منطقيا ولفهم طريقة عمل جملة if ندرس الأمثلة التالية:

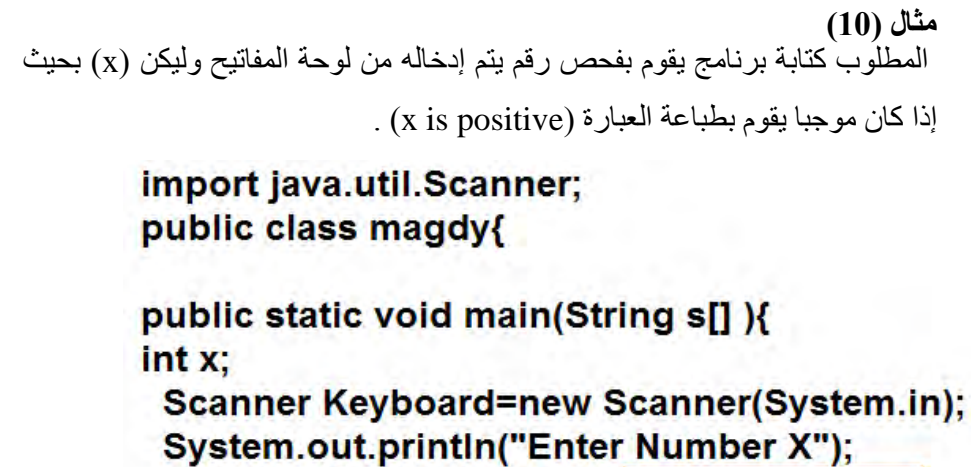

x=Keyboard.nextInt(); < هنا بتم ادخال الرقم X <mark>-</mark>

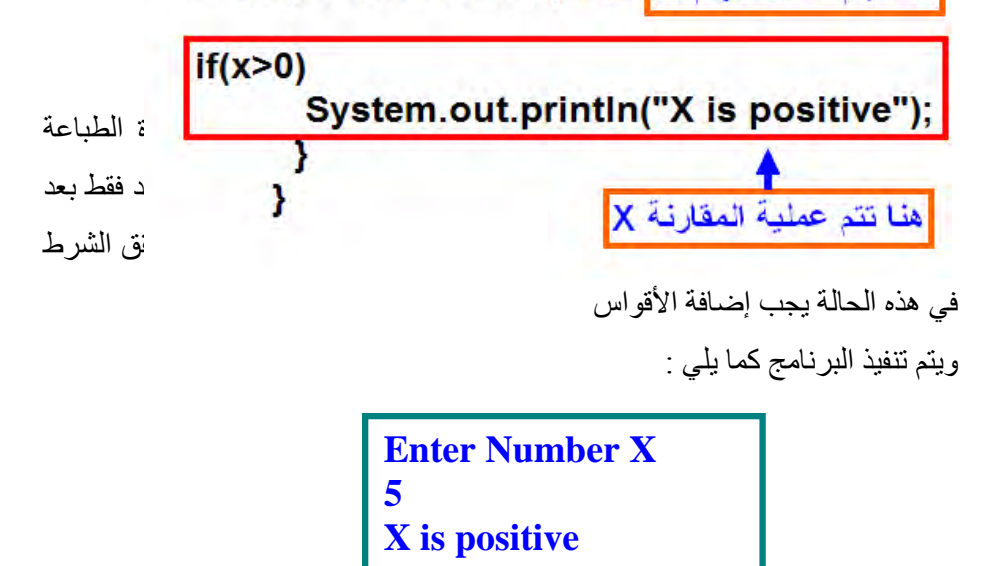

```
مثال )11(
كرر نفس المثال السابق مع استخدام أكثر من سطر في جملة if كاآلتي:
```
import java.util.Scanner: public class magdy{

public static void main(String s[]){  $int x$ 

Scanner Keyboard=new Scanner(System.in); System.out.println("Enter Number X"); aنا يتم الخال الرقم x=Keyboard.nextint(); → {

 $if(x>0)$ { System.out.println("X is positive"); System.out.println("X is not negative"); }  $\cdot$ تلاحظ أن جملة الشرط احتوت على أكثر من سطر ł ولذلك وضعفا الأقواس

وتكون مخرجات البرنامج كالتالي:

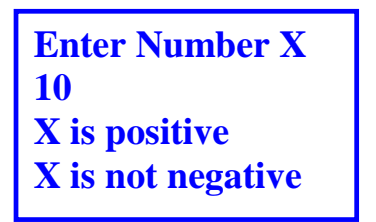

**الصيغة الثانية لجملة if**

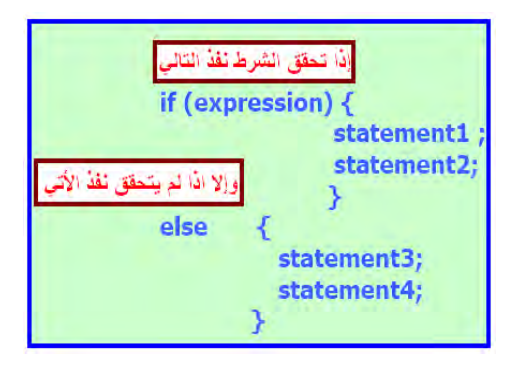

**مثال )12(** نفذ البُرِنامج السابق بحيث يطبع عبارة (X is positive) في حالة إذا كانت موجبة وإلا يطبع عبارة (X is negative) في حالة إذا كانت X سالبة. ويتم للك باستخدام عبارة IF الكاملة كاآلتي:

```
import java.util.Scanner;
public class magdy{
public static void main(String s[] ){
int x:
 Scanner Keyboard=new Scanner(System.in);
 System.out.println("Enter Number X");
 aنا يتم الخال الرقم x=Keyboard.nextInt(); <>
  if(x>0){
        System.out.println("X is positive"); }
else {
      System.out.println("X is not negative"); }
       \mathbf{I}Y
```
 **Comment[AA2]:** في هذه الصورة، جملة X is not negative يجب تعديلها لتصبح X is negative و يمكننا في البرنامج السابق حذف الأقواس الموجودة بعد جملة if , وكذلك حذف الأقواس الموجودة بعد else وذلك لوجود جملة طباعة واحدة بعد كلأ منهما<sub>.</sub>

# **1 3- 2- جملة switch**

تستخدم عبارة if إلا كان جوان الشرط عبارة عن احتمالين أو ثالثة احتمادت على الأكثر , أما إذا زاد عدد الاحتمالات على ذلك فمن الأفضل استخدام عبارة switch وصيغتها العامة كاآلتي:

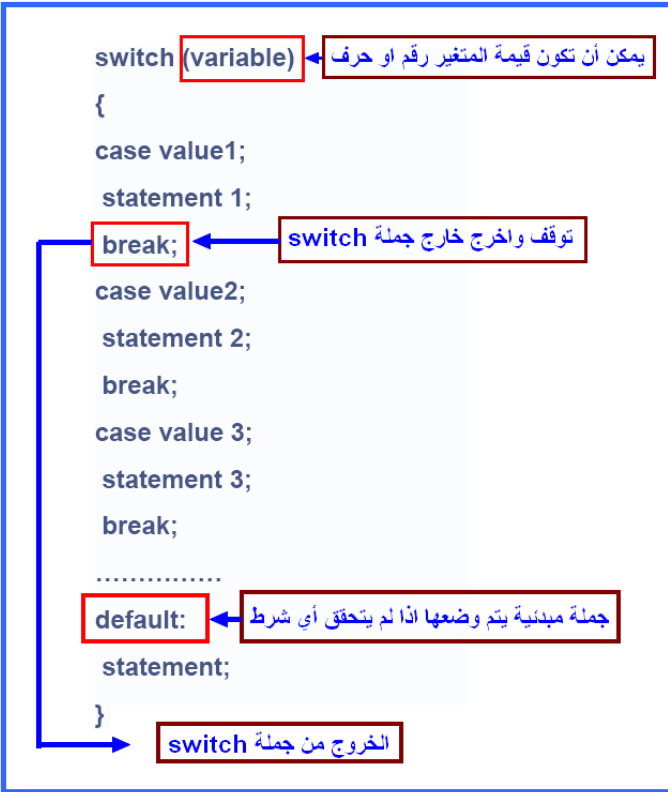

ولكي نفهم كيفية عمل جملة switch نجري المثال التالي:

```
مثال )13(
لنفرضُ أننًا نريد إن يطبع الحاسب جملة ترحيب معينة إذا تم الضغط على أحد الأرقام
                                                            في لوحة المفاتيح .
                                                             خطوات البرنامج :
```
import java.util.Scanner; public class magdy{

public static void main(String s[] ){ int a: Scanner Keyboard=new Scanner(System.in); System.out.println("Enter a Number"); a=Keyboard.nextlnt();

```
switch(a)
          ſ
             في حالة إذا كان الرقم 1
  case 1:
       System.out.println("welcome");
   break;
             في حالة إذا كان الرقم 2
   case 2:
        System.out.println("how are you");
   break;
             في حالة اذا كان الرقم 3
   case 3:
         System.out.println("good morning");
     break;
  default:
       System.out.println("good by"); }
    Y
ł
```
وعند تنفيذ هذا البرنامج فأنه تحدث إحدى الحالات الآتية:

- 1 -إلا تم إدخال الرقم ) 1 ) فإن يطبع العبارة األولى Welcome ثم يجد عبارة break فيخرج خارج جملة switch وينتهي البرنامج .
- 2 -إلا تم إدخال الرقم ) 2 ) فإن يطبع العبارة الثانية you are how ثم يجد عبارة التوقف break فيخرج خارج جملة switch وينتهي البرنامج .
	- 3 -و هكذا في حالة إدخال الرقم (3) فإنه يطبع الجملة الثالثة ثم break ثم يخرج .
- 4 ـأما في حالة إدخال أي رقم غير موجود في البرنامج وليكن (4) مثلاً, فإن البرنامج يطبع العبارة الموجودة في جملة default ثم ينتهي البرنامج .
	- 5 -يجب مراعاة أن جملة switch لها قوسي بداية ونهاية.
	- 6 -يجب دائما أن تنتهي كل حالة case من حادت switch بالعبارة break. ☺ حاول أن تقوم بإلغاء هذه العبارة وتجربة البرناما ... مالا تجد ؟؟ ☺جرن إدخال حرف بدد من الرقم مالا تجد ؟؟

**الهدف من المحاضرة السابعة:**

التعرف على **الحلقات التكرارية** .

# **1 3- جمل الدوران**

كثيرا ما نحتاج في البرنامج إلى تكرار أمر معين موجه إلى الحاسب عدداً من المرات ، وتوفر لغة الجافا عدة وسائل تمكن المبرمج من أداء هذا التكرار ٍ وعادة ما تسمى هذه الوسائل بالحلقات التكرارية ويوجد العديد من الحلقات التكرارية التي سوف نتناولها بالشرح وهي: )for Loop( الحلقة- 1 )while loop( الحلقة- 2 )do-while Loop( الحلقة- 3

**)for loop( الحلقة1-4- 1** تستخدم الحلقة  $\rm{f}\rm{f}$  لتكرار أمر معين (أو مجموعة من الأوامر) عددا من المرات. والصيغة العامة لهذه الحلقة كالتالي :

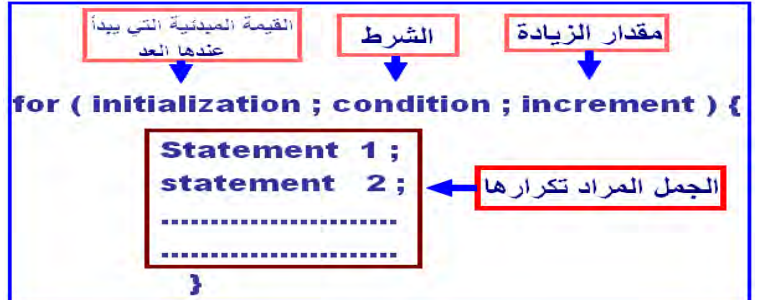

نالحظ أن هذه الحلقة تتكون من ثالث أقسام هي:

**1 -القيمة االبتدائية initialization .**

نضع في هذا الجزء متغير ونعطيه القيمة الابتدائية التي يبدأ منها التكرار.

#### **2 -الشرط Condition**

هنا نضع الشرط الذي يتوقف عنده العد.

#### **3 -مقدار الخطوة increment**

هنا نضع مقدار الزيادة في حالة العد التصاعدي أو النقصان في حالة العد التنازلي. ونالحظ هنا أن جملة for لها قوس بداية وقوس نهاية ويتم وضع األقواس في حالة تكرار أكثر من جملة كما يمكن ادستغناء عن هذه األقواس في حالة تكرار جملة واحدة.

#### **مثال )14(**

```
نفذ برنامج بلغة الجافا يقوم بالعد من (1 إلى 20) .
                      خطوات البرنامج كالتالي :
```
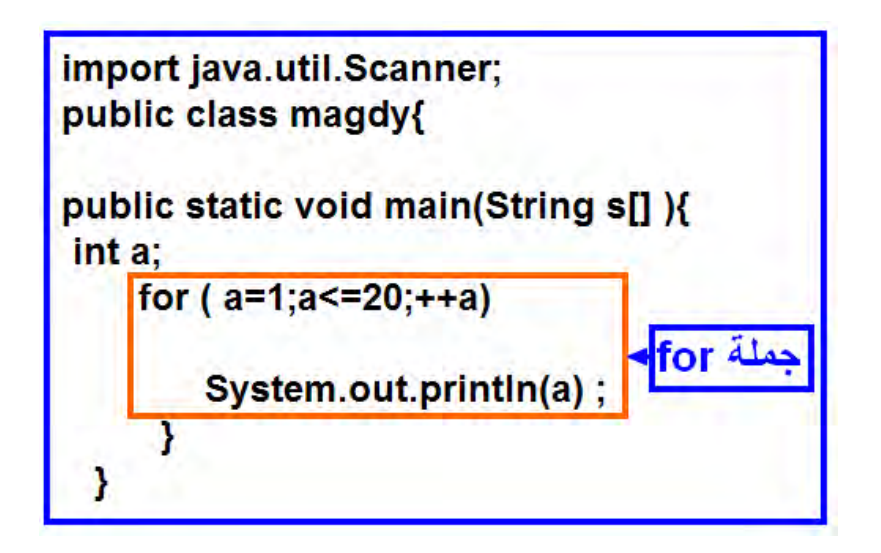

في هذا البرنامج تم استخدام متغير a من نوع integer فيتم زيادة قيمته كل مرة بمقدار واحد. والقيمة الابتدائية له داخل الحلقة 1=a حتى يصل العد إلى 20 . تنتهي الحلقة وينتهي البرنامج

و في كل خطوة زيادة يتم طباعة قيمتها على الشاشة عن طريق أمر الطباعة. وتكون الأرقام في شريط تحت بعضها على الشاشة. لماذا ؟؟ ثم فكر كيف يمكن طباعة المخرجات متجاورة أو على سطر واحد بينها مسافات متساوية.

# Ø

**مثال )15(** المطلوب عمل عداد تصاعدي يبدأ العد من القيمة (1) حتى القيمة (x) على أن يتم إدخال قيمة نهاية العد من لوحة المفاتيح .

وفي هذا البرنامج استخدمنا عبارة الإدخال كما استخدمناها في البرامج السابقة, وعن طريقها تم إدخال رقم نهاية العد وتم وضعه في المتغير (x) ثم وضعناه في الجزء الخاص بالشرط في الحلقة . ونلاحظ هنا أن المتغير (a) قد تم تعريفه وإعطاؤه قيمة ابتدائية داخل الحلقة int

> $(a=1)$ خطوات البرنامج :

```
import java.util.Scanner;
public class magdy{
```

```
public static void main(String s[] ){
int x;
Scanner Keyboard=new Scanner(System.in);
System.out.println("Enter a Number ");
 x=Keyboard.nextlnt();
                           نعاية العد
                                       هنا بتم ادخال
                                   ۱ قم
   for (int a=1; a \le x;++a)
                                    لة for
        System.out.println(a);
     Y
 ł
```
**مثال )11(**  عمل برناما يوضح تكرار أكثر من جملة داخل الحلقة for.

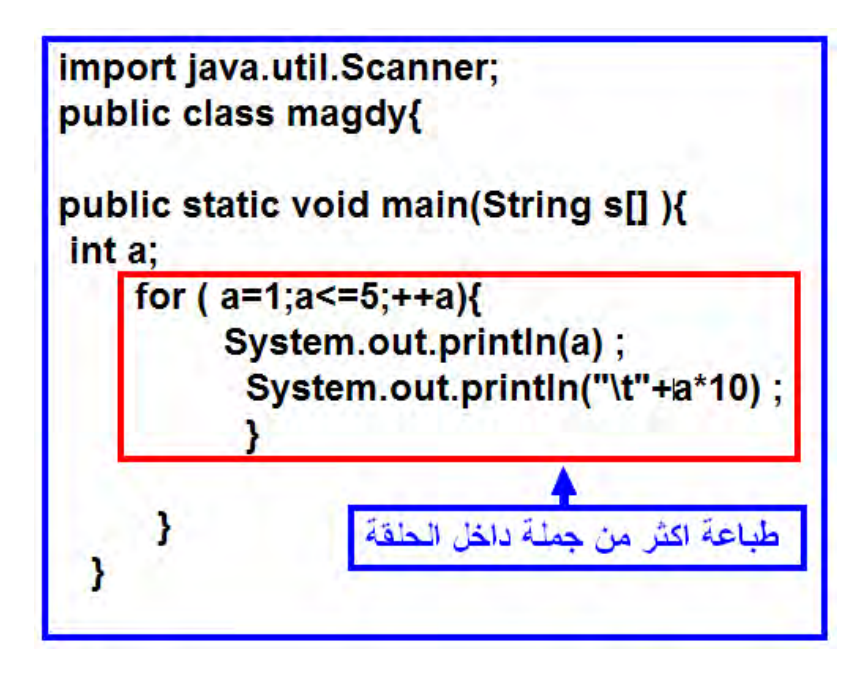

وفي هذا البرنامج تم استخدام أكثر من جملة يراد تكرار ها داخل الحلقة ولذلك تم استخدام قوسي بداية ونهاية للحلقة وهذا البرنامج يقوم بطباعة المخرجات كالتالي :

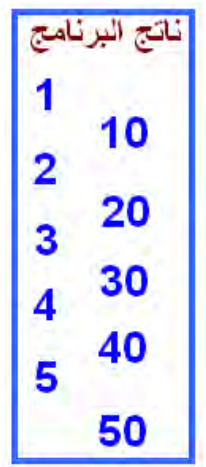

**)while loop( الحلقة-2-4-1**

في هذه الحلقة التكرارية نحتاج إلى الشرط فقط وطالما كان هذا الشرط متحققا

استمرت الحلقة في التكرار والصيغة العامة لها كاآلتي:

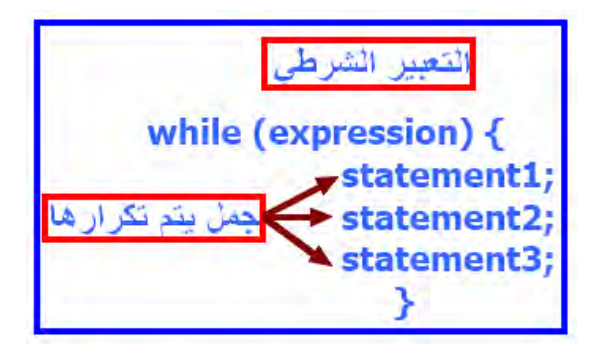

ونالحظ هنا أن الشرط ي تي أود قبل تنفيذ الحلقة.

مثال (17) أكتب برنامج يقوم بعملية العد من (0 إلى 10 ) باستخدام الحلقة while loop مع طباعة النتائج على الشاشة.

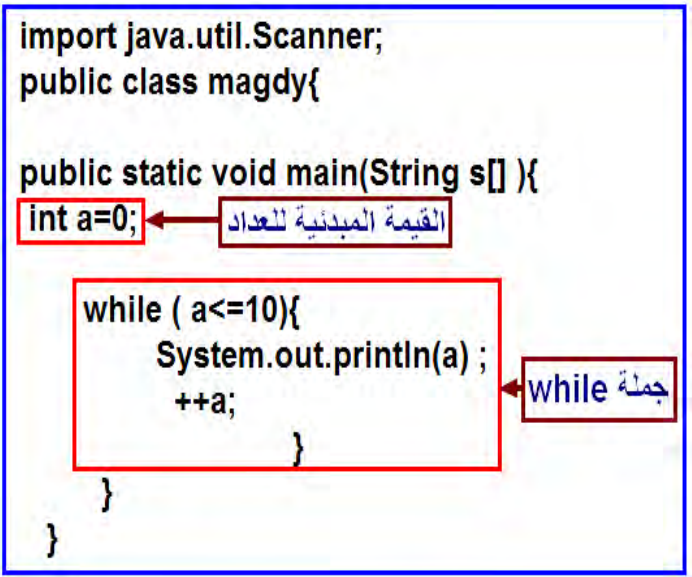

ونلاحظ في هذا البرنامج أنه لابد من إعطاء قيمة ابتدائية للعداد (int a=0 ) . ونلاحظ كذلك أنه في جملة while لابد من وجود الأقواس. لأن الجملة بطبيعتها تتكون من أكثر من سطر. كذلك يتم زيادة قيمة (a) بمقدار واحد عن طريق الصيغة (4++) وبعد أن يتم زيادة قيمة a بمقدار واحد يتم التحقق من الشرط كل مرة وستكون نتيجة البرنامج طباعة الأعداد من (0 إلى 10) .

**)do – while( الحلقة-3-4-1** تختلف هذه الحلقة عن الحلقات السابقة في مكان وضع الشرط، حيث يكتب الشرط بعد العبارات المطلون تكرارها وتكون صيغتها العامة كالتالي:

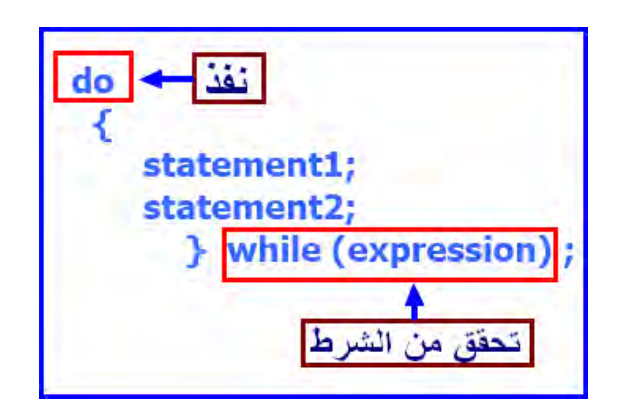

بإمكاننا القول أن الحلقة (do-while) تعني قم بالدخول في الكتلة do وقم بتنفيذ الأوامر. وفي حالة ادنتهاء قم باختبار التعبير الشرطي الموجود في آخر الكتلة, وفي حالة صحة التعبير قم بالرجوع مرة أخرى إلى مكان الكلمة do.

#### **مثال )18(**

يمكن تطبيق نفس المثال السابق في حلقة while وهو البرنامج الذي يقوم بالعد من (0 إلى 10 ) ولكن هذه المرة باستخدام الحلقة (do-while) كالآتي :

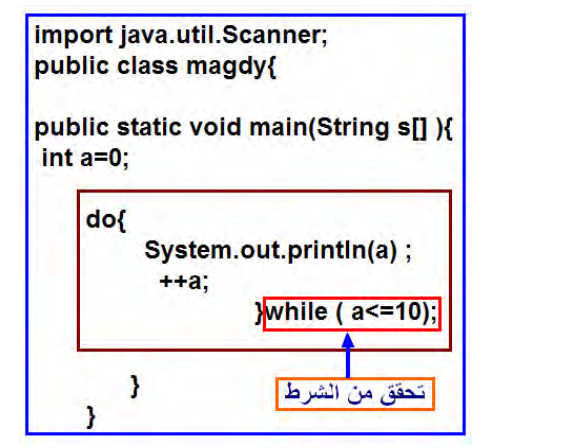

ونلاحظ هنا أنه في كل مرة يقوم البرنامج بالتحقق من الشرط في نهاية الحلقة<sub>,</sub> وهذا يعني أنه إلا لم يتحقق الشرط فسوف يتم تكرار الحلقة مرة واحدة فقط.

**الهدف من المحاضرة الثامنة:**

- .1 التعرف على الدوال.
- .2 **مزايا استخدام الدوال**.
- .3 **التعرف على أنواعها** .

## **5-1 الدوال methods**

وهي عبارة عن طرق ودوال من تعريف (تصميم) المبرمج أو تكون جاهزة في البرنامج والغرض منها هو تسهيل عملية البرمجة في الأشياء التي تتكرر أكثر من مرة في البرنامج

 **الهدف من الدوال**  في حالة تكرار مجموعة من سطور األوامر أكثر من مرة في مواضع مختلفة في البرنامج فإن أوامر التكرار لن تكون ذات منفعة. ولذلك يتم كتابة هذه الجمل منفصلة عن البرنامج الرئيسي .

 **مزايا استخدام الدوال** 1 -عدم الحاجة إلى تكرار التعليمات داخل البرنامج حيث يتم إنشاء الدالة مرة واحدة ويمكن استدعائها أكثر من مرة عند الحاجة إليها . 2 -باستخدام الدوال يصبح البرنامج أكثر وضوحا. 3 -باستخدام الدوال الجاهزة يمكن توفير الكثير من الوقت والجهد.

> **هناك نوعان من الدوال يمكن استخدامهما:** -1 دوال جاهزة يمكن أن توفرها لغة الجافا . -2 دوال يمكن تعريفها عن طريق المستخدم.

## **1 1-5- دوال جاهزة يمكن إن توفرها لغة الجافا .**

مثل الدوال الرياضية بأنواعها والجدول شكل (1-15) الآتي يبين الدوال الحسابية الجاهزة في لغة الجافا :

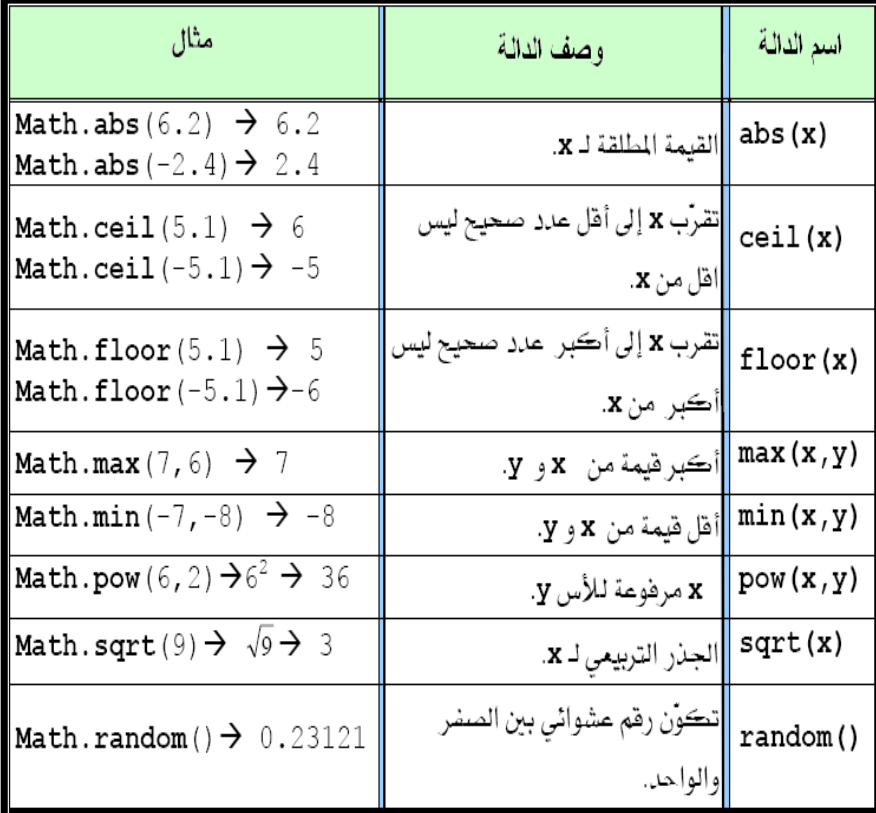

شكل (1-15)

الجدول شكل (1-16) يبين المكتبات الخاصة بالجافا وما تقدمه هذه المكتبات من خدمات .

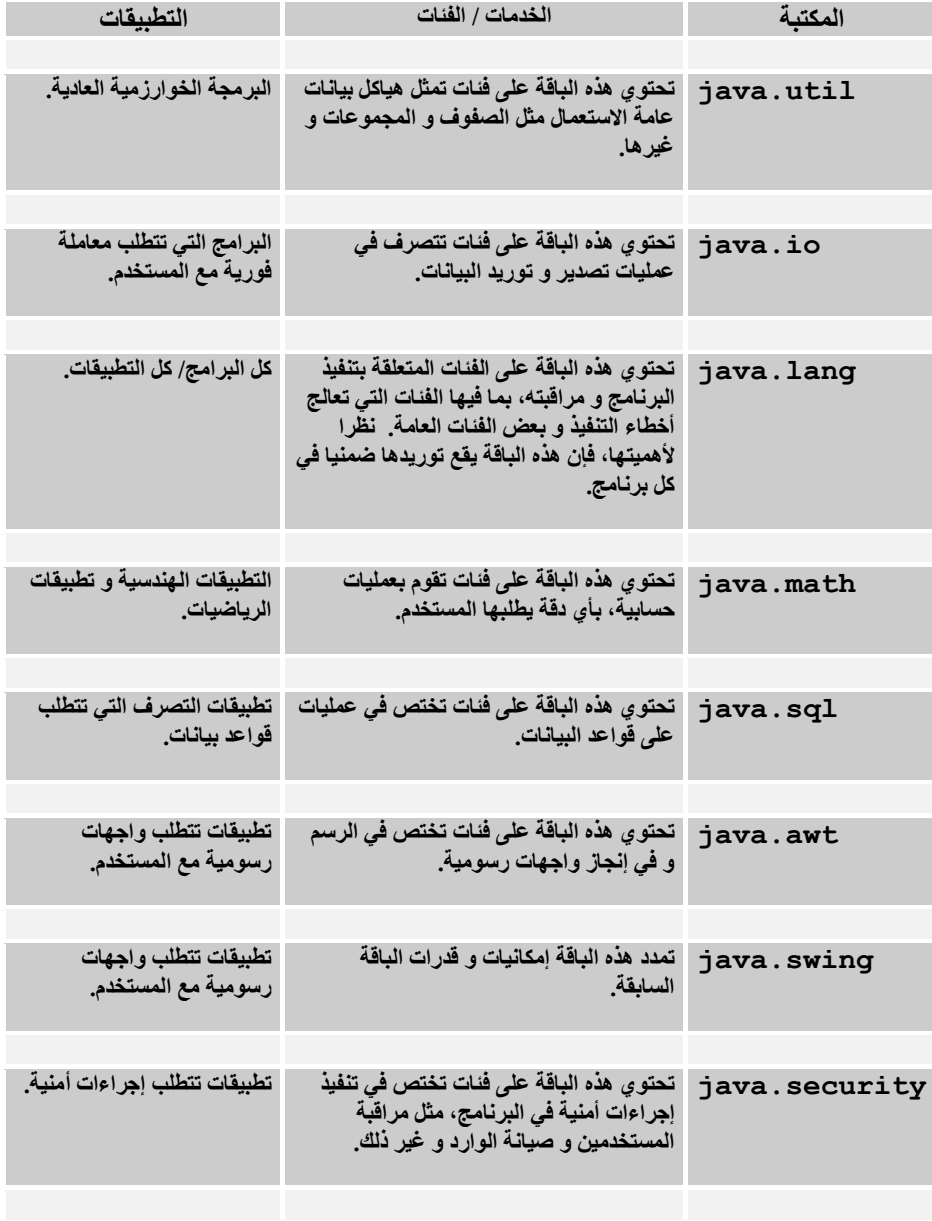

 $(16-1)$  شكل

ويمكن استدعاء الدوال بكتابة اسم الفصيلة(الفئة) متبوعاً بنقطة بعدها اسم الطريقة ثم قائمة المعامالت داخل أقواس دائرية كما يلي:

**Class\_Name.method\_Name(***Argument List***)**

فمثال إلا أردنا الحصول على الجذر ألتربيعي للعدد)25( فيمكن كتابة الصيغة كالتالي:

**System.out.print(Math.sqrt (25.0))** 

تقوم هذه الجملة باستدعاء الدالة (sqrt) الموجودة في الفصيلة (Math) والتي تأخذ معامل واحد من نوع )Double )ونتيجة تنفيذ هذه الجملة سيكون طباعة )5.0( . **;**

**مثال )19( :** المطلُوب عمل برنامج يستقبل قيمة من لوحة المفاتيح ثم يقوم بإيجاد الجذر التربيعي ومربع هذا الرقم وللك باستخدام الدوال الجاهزة في لغة الجافا . خطوات البرنامج كالآتي :

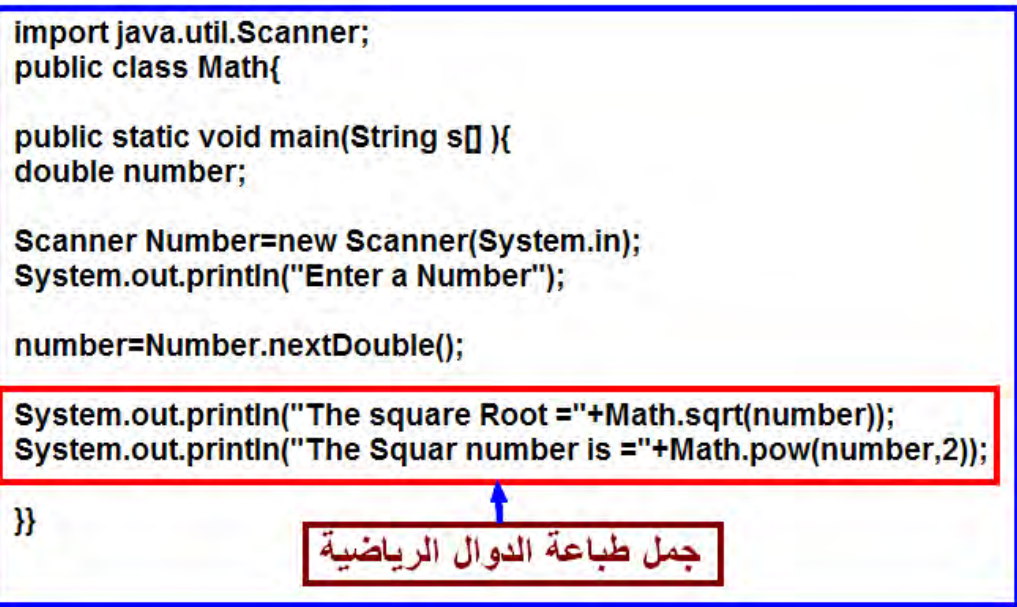

في هذا البرنامج تم الإعلان عن متغير من نوع double number) double). ثم يتم إدخال الرقم من لوحة المفاتيح وفي سطري الطباعة. السطر األول يقوم بطباعة الجذر التربيعي أما السطر الثاني فيقوم بطباعة مربع هذا الرقم . وعند تنفيذ البرنامج تظهر المخرجات كالتالي :

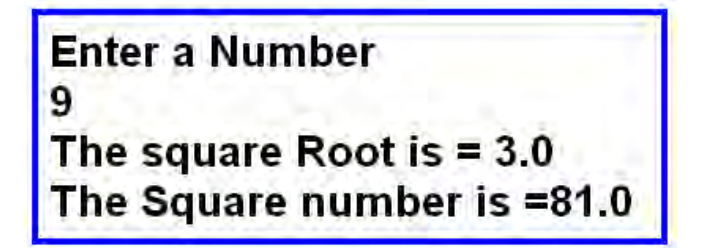

**-2-5-1 الدوال يمكن تعريفها عن طريق المستخدم :**

**الشكل العام للدالة** 

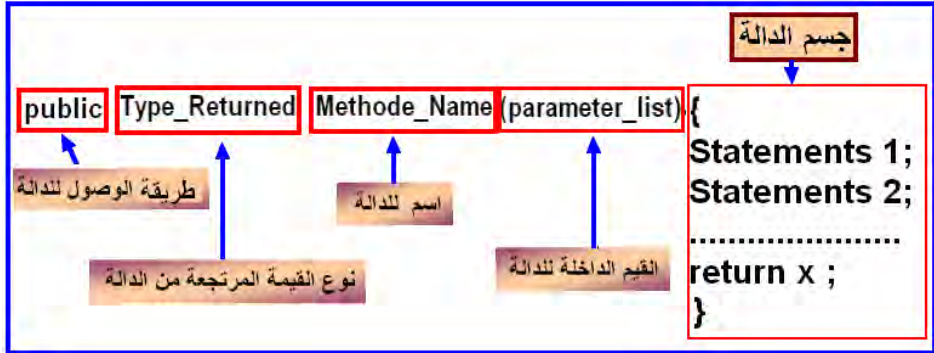

وفيما يلي شرح الشكل العام للدالة:

 **طريقة الوصول للدالة** ويوجد ثالث طرق نذكرها كالتالي:

1 - public :أي عامة أي تستطيع الوصول اليها من خارج الفصيلة ومن خارج البرناما أيضا. 2 -private : أي خاصة فتسةتطيع الوصةول للدالةة مةن داخةل الفصةيلة فقةط, ود يمكةن ان تصل اليها من خارج الفصيلة.

3 -protected : أي محمي, أي أنك تستطيع الوصـول للدالـة مـن داخـل الفصـيلة أو مـن خارج الفصيلة (وهذا يدعم موضوع الوراثة).

أمـا عبـارة static التـي نجدها فـي معظـم البـر امج فهـي من أجـل إخبـار المتـرجم أن هذه الدالة من نوع ثابت أي يتعرف عليها المترجم قبل الدخول للدالة الرئيسية.

> **وهناك نوعان من الدوال كاآلتي** : 1 -نوع يعود بقيمة . وفي هذا النوع دبد من استخدام العبارة return كالشكل العام الذي رأيناه سابقا. وكمثال على الدالة التي تعود بقيمة:

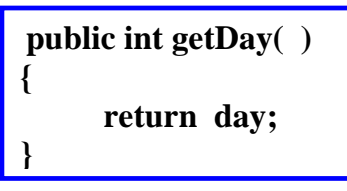

وهنا نرى أن الدالة المعرفة تعود بالتاريخ وهو قيمة ولذلك تم وضع عبارة return.

2 -نوع د يعود بقيم method void. ويكون تعريف هذا النوع كاآلتي :

**public void method\_ name(parameter\_list) { <list of statements> }**

> ونلاحظ أنه في هذا النوع لم يتم استخدام عبارة return. وكمثال لهذا النوع:

**public void writeoutput( ) {**

**}**

 **System.out.println(month +" "+day + " " + year);**

وهنا نلاحظ أن عبارة الطباعة لا تعود بأي قيم للبرنامج الرئيسي ولذلك تم استخدام void أي دالة د تعود بقيم وكذلك لم يتم استخدام العبارة return . **الهدف من المحاضرة التاسعة:**

**كيفية استدعاء الدوال داخل البرنامج**.

**حل بعض التمارين**.

**return العبارة** وتوجد في نهاية الدالة وهي تجعل البرنامج يعود في مساره بعد انتهاء تنفيذ الدالة. والصيغة العامة لهذه الدالة كالتالي :

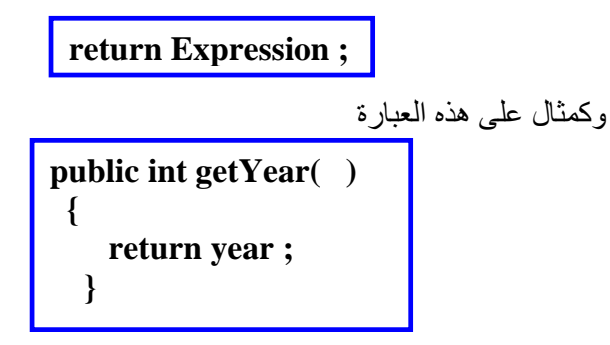

## **الحظ**

 استخدام العبارة return بدون أي أقواس في الدوال من نوع void يمكن أن يتسبب في إنهاء البرنامج في الحال .

والشكل التالي )17-1( يوضح أشكال الدوال التي يمكن تعريفها :

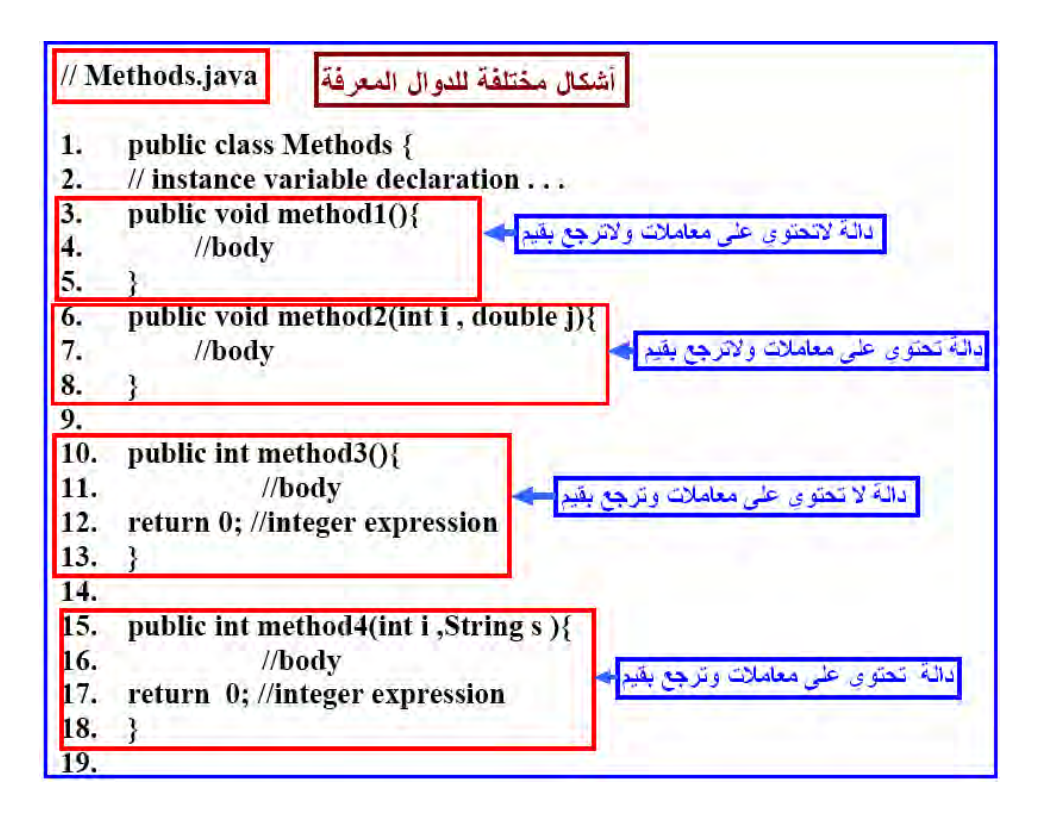

 $(17-1)$ شكل

**كيفية استدعاء الدوال داخل البرنامج**

يمكن استدعاء الدالة داخل أي مكان في البرنامج عن طريق كتابة اسمها وارسال قيم المعاملات إن وجدت . والصيغة العامة لاستدعاء الدالة كالأتي :

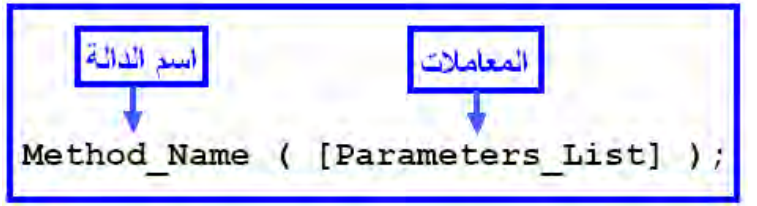

**مثال )21( :** كيفية كتابة دالة بسيطة تقوم بعملية الجمع وطريقة استدعائها.

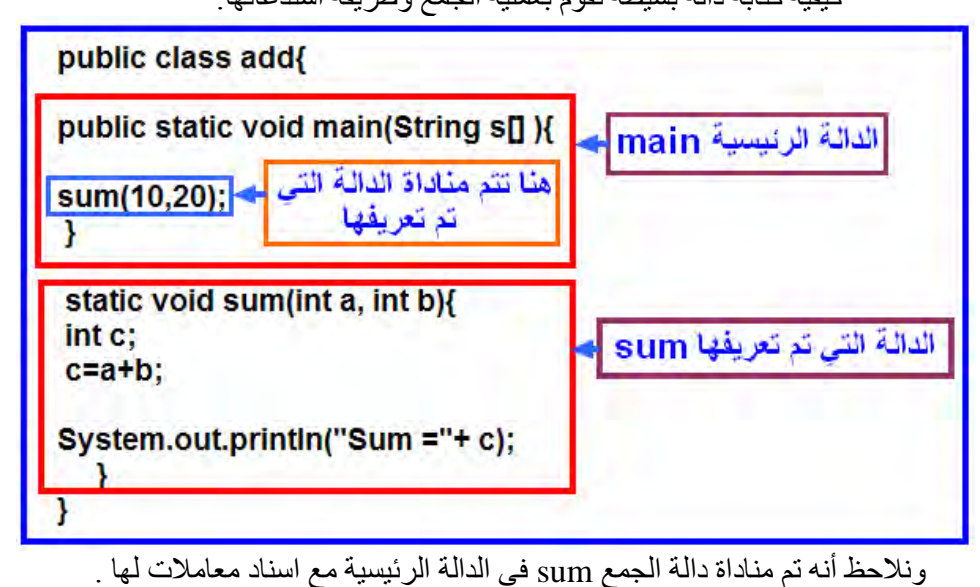

**Sum(10,20)** 

**;**

ونالحظ في جسم الدالة الفرعية التي تقوم بعملية الجمع أنها من نوع void. أي د تعود للدالة الرئيسية بأي قيم, بل ينتهي دورها بمجرد طباعة ناتج الجمع. ونلاحظ كذلك أنها لا تنتهي بعبارة return . لمالا؟ ويلاحظ أن معاملات الدالة المستدعاة عبارة عن متغيرين (a,b) من النوع int كما تم تعريف متغير آخر داخل جسم الدالة الفرعية وهو (c) ليتم تخزين ناتج الجمع به . وعند تشغيل البرنامج يتم طباعة ناتج الجمع وهو هنا (30) . كما يمكن تغيير القيم الداخلة إلى الدالة الفر عية بمتغير ات (x,y) كالتالي :

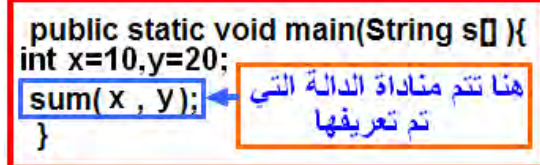

ود يتم تغيير شيء في الدالة الفرعية .

**مثال )21 (:** استخدام دالة تعود بقيم .

ولذلك لم نستخدم void وتم استخدام العبارة return .

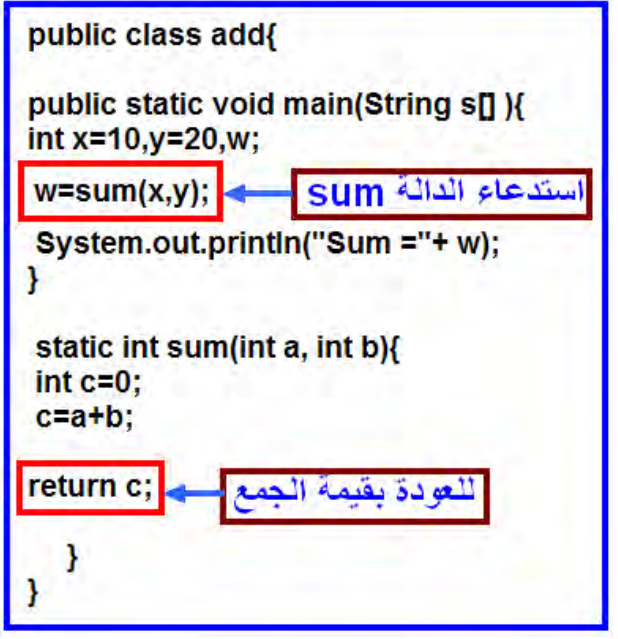

ومن المؤكد عند تنفيذ البرنامج سوف يتم طباعة حاصل الجمع (30) .

**الهدف من المحاضرة العاشرة :** .1 التعرف على المصفوفات وأنواعها . .2 حل بعض التمارين.

## **-1-1المصفوفات )المنظومات( Array .**

في الحقيقة وقبل أن نبدأ في شرح المصفوفات نسأل أنفسنا أولاً: لماذا استخدمت طريقة المصفوفات ؟

ولإلجابة على هذا السؤال نرجع إلى تعريف المتغيرات . فالمتغير كما هو معروف يستخدم في تخزين البيانات سواء كانت هذه البيانات حروفًا أم أرقامًا. فمثلا لو افترضنا أن هناك متغيرا من النوع الصحيح يسمى (a) وبه قيمة معينة فأننا كنا نعلن عنه هكذا:

#### **int a=3;**

ولكن ماذا لوكنا سنتحدث مثلا عن درجات خمس طلاب وكل طالب له درجة معينة ففي هذه الحالة سوف نحتاج خمس متغيرات .ولو فرضنا أن الدرجات من النوع الصحيح فأننا سنعلن عن هذه المتغيرات ونعطيها قيماً كالتالي :

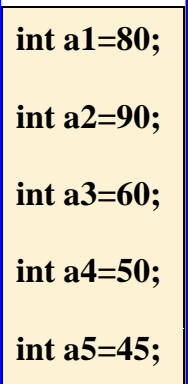

فهنا يمكننا فعال اإلعالن عن خمس متغيرات وإعطائهم القيمة المطلوبة. ولكن مالا نفعل لو أن هناك مائة طالب أو ألف طالب مثال ؟ هل سنعلن عن كل هذه المتغيرات في البرنامج ؟ فيمكن إن نتخيل حجم البرنامج وكيفية فهمه وتصحيحه اذا تم الإعلان بالطريقة العادية. ولذلك كل تم ادستعانة بالمصفوفات .

والمصفوفات تعتبر من نوع المتغيرات المرجعية variables Reference .

 **تعريف المصفوفة**  المصفوفة هي عبارة عن مخزن يحمل عدد محدد من القيم Values لمتغيرات int , float , string ) من نفس النوع type. وهذا النوع يمكن ان يكون ( int , float , string ....,) ويتحدد سعة هذا المخزن (المصفوفة) عند الإعلان عنها وبعد الإعلان عن المصفوفة وتحديد طولها (عدد المتغيرات التي ستخزنها) فإن هذا الطول يظل ثابتا ولا يمكن تحميل المصفوفة بعناصر أكثر من سعتها .

وكل عنصر في المصفوفة array يسمى element ويمكن الوصول لهذا العنصر في المصفوفة عن طريق فهرس رقمي index .

- **أنواع المصفوفات :** يوجد نوعان من المصفوفات :
- 1 -المصفوفة األحادية: وهي مكونة من بعد واحد فقط.
- 2 -المصفوفة متعددة الأبعاد: وهي مكونة من عدد من الصفوف والأعمدة (ليس شرطا ان تكون بعدين ) .

وسوف نتناول بالشرح , المصفوفة لات البعد الواحد , والمصفوفة لات البعدين .

- 1 6- 1- **المصفوفة ذات البعد الواحد**.
- والصيغة العامة لإلعالن عن المصفوفة لات البعد الواحد كالتالي:

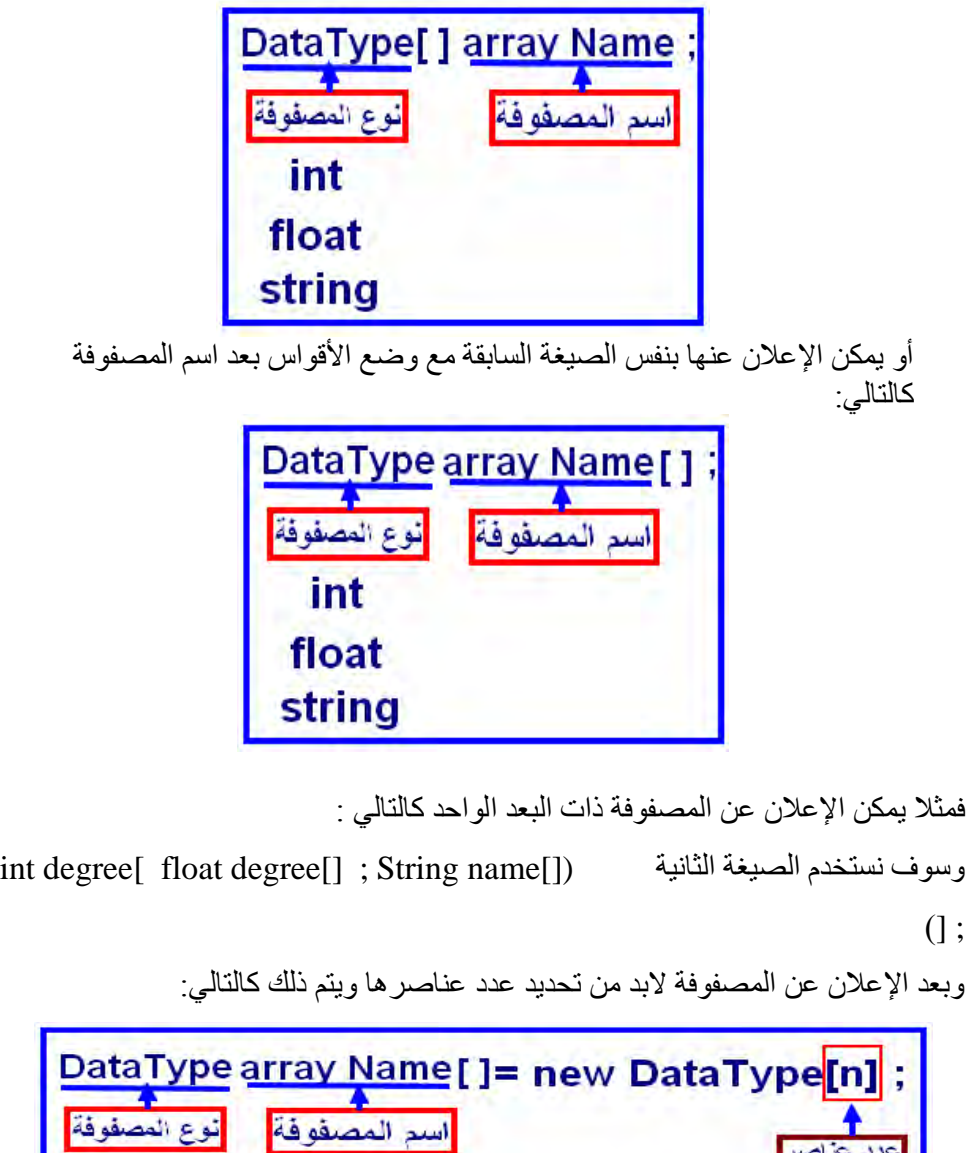

فمثلا لعمل مصفوفة رقمية من النوع int خاصة بدرجات عشرة طلاب مثلًا يتم ذلك كالتالي:

int

float string عناصر  $\Delta \Delta$ 

المصفوفة

**int degree [] ; degree[ ]= new int[10];**

أو يمكن اإلعالن عن المصفوفة وتحديد عدد عناصرها في سطر واحد كالتالي:

**int degree[ ]=new int[10]** 

وهذا السطر يخبر الحاسب بحجز عشرة أماكن لمصفوفة لات بعد واحد من النوع int وتسمى degree . وكما قلنا سابقًا يمكن كتابة الصيغة السابقة كالتالي:

**;**

**;**

**int[ ] degree=new int[10]** 

والحقيقة أنه بعد تحديد عدد عناصر المصفوفة يتم حجز 10 مواضع في الذاكرة لتخزين األرقام الصحيحة التي سيتم إدخالها ويبدأ الترقيم في الذاكرة من الصفر كالتالي:

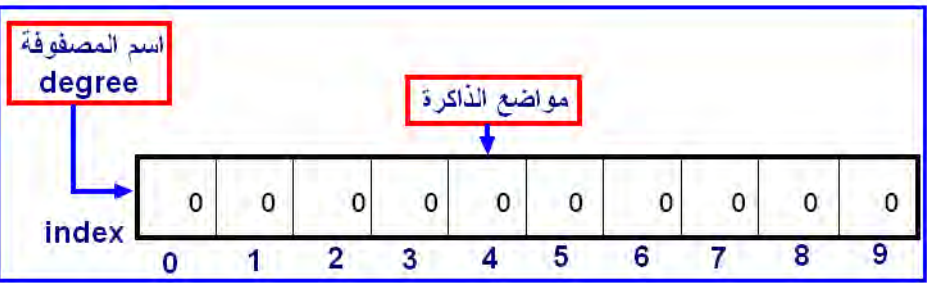

وكما قلنا إن عناصر المصفوفة عبارة عن متغيرات يتم تخزينها في الذاكرة , وأن المتغير عبارة عن وعاء يتم تخزين القيم به والمثال التالي يوضح هذا المفهوم :

**int nums[]=new int [7]** 

و هذا معناه حجز عدد (7) أماكن (أو عية) في الذاكر ة تمهيداً لتخزين قيماً بها كالآتي: ĺ

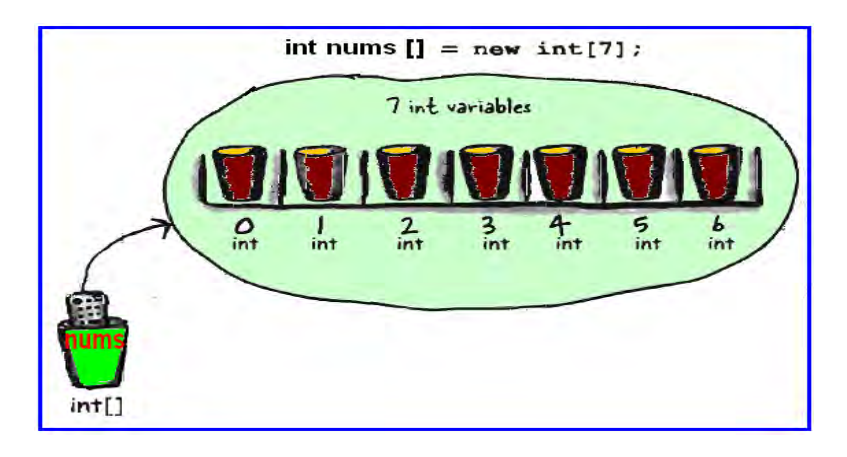

و يمكن تخزين قيماً (أعداد صحيحة) في هذه الأوعية كالتالي:

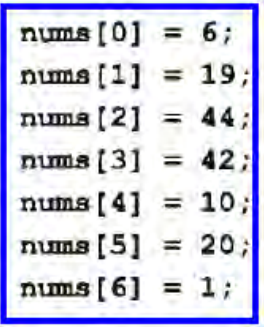

فمثلاً العنصر رقم (0) يمكن إعطاؤه الرقم (6) , ورقم (5) يمكن إعطاؤه القيمة (20) , وهكذا ....

ومن المؤكد أن المصفوفات د تتعامل فقط مع األرقام بل يمكنها تخزين الحروف والكلمات.

والبرنامج الآتي يبين ذلك:

نفر ض أننا نريد تخزين عدد (5) أسماء ثم طباعتهم فيتم عمل ذلك كالآتي :

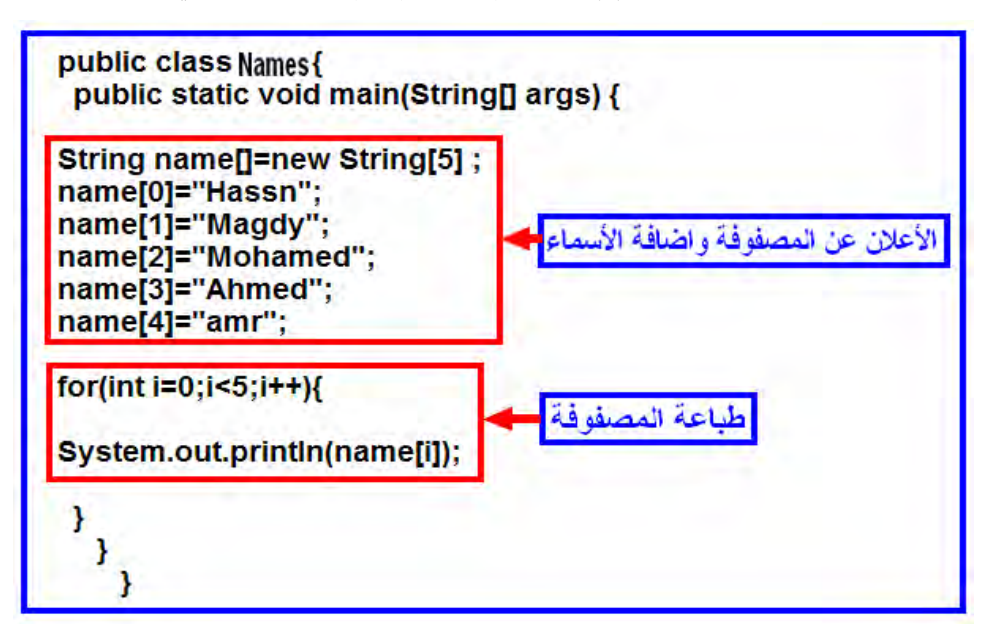

ونالحظ هنا أننا استخدمنا الحلقة التكرارية )for )لطباعة عناصر المصفوفة وتكون المخرجات كالتالي:

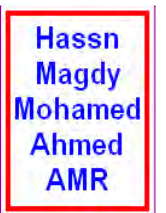

 **Comment[AA3]:** كلمة عمرو بالصورة تعدل لتصبح بحروف صغيرة لتتطابق مع المكتون في الصورة السابقة

ويمكن إعطاء المصفوفة قيمًا ابتدائية كالتالي :

#### **int student[]={10,20,30,40,50} ;**

فهذه المصفوفة تم إعطاؤها 5 قيم مسبقة ويتم تخزينها في الذاكرة كالتالي :

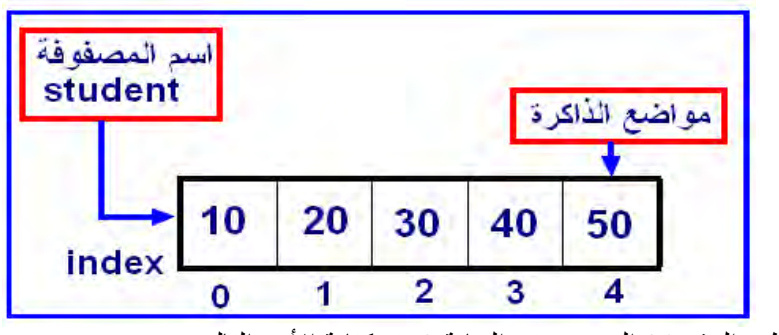

ولطبع الرقم 30 الموجود في الخانة 2 يتم كتابة الأمر التالي:

**System.out.println(student[2]);**

ونلاحظ مما سبق أنه إذا لم نحدد قيمًا ابتدائية للمصفوفة فيجب أن نستخدم كلمة (new) لحجز مواقع للمصفوفة كما أوضحنا سابقا.

**مثال )22 (**

المطلوب عمل مصفوفة ذات بعد واحد تحتوي على درجات خمس طلاب وطباعة الناتج على الشاشة.

نفترض أن درجات الطلاب (30 ,40 ,50 ,10 ) و البرنامج كالتالي:

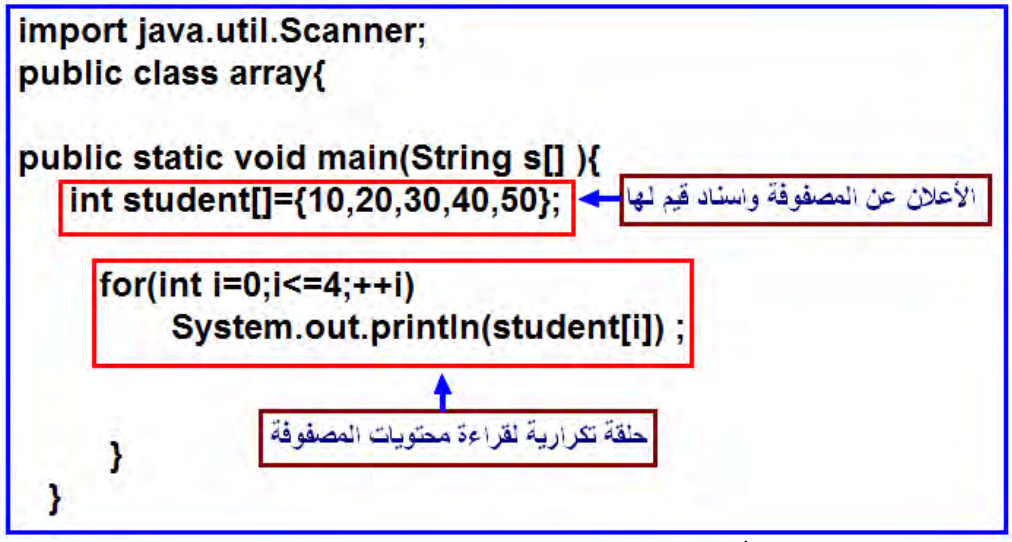

ونلاحظ هنا أنه تم عمل حلقة بجملة for لقراءة محتويات المصفوفة وطباعتها على

الشاشة.

ونالحظ كذلك أن نهاية العداد هو العدد 4 على الرغم من كونهم 5 عناصر. لمالا ؟ وضح ماذا يحدث لو جعلنا نهاية العد إلى ال<mark>ر</mark> وتكون مخرجات البرنامج كالتالي: **11 21 31 41 51**

**مثال )23(** مطلوب كتابة برنامج يقوم بعمل مصفوفة حروف تقوم بطبع أيام الأسبوع على الشاشة كالآتي:

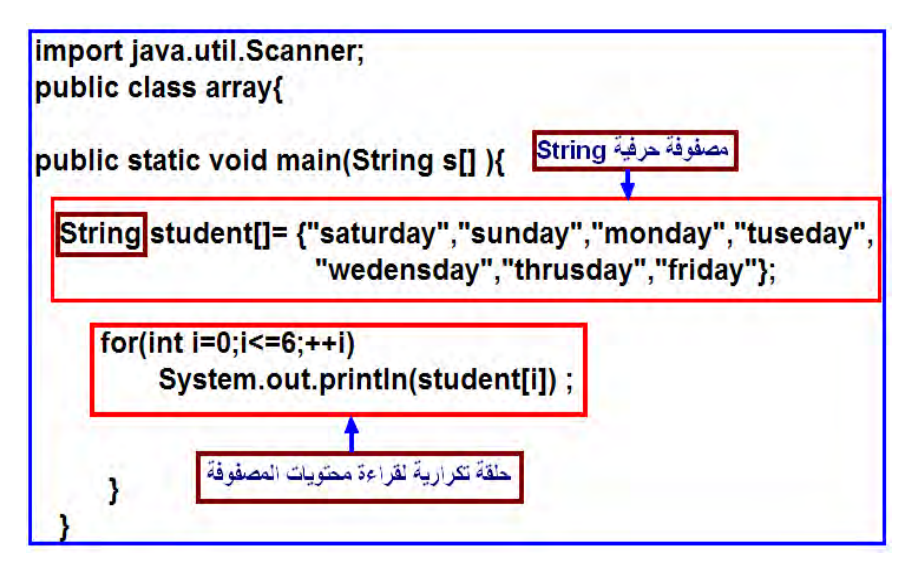

ونلاحظ في هذا البرنامج أنه تم الإعلان عن مصفوفة من النوع الحرفي String type ألن عناصر المصفوفة عبارة عن حروف.

ويجب أن نالحظ أن كلمة String يجب أن يكتب أول حرف فيها بحرف كبير capital.ثم يتم تنفيذ أمر الطباعة داخل الحلقة لطباعة أيام األسبوع. وهنا يتبادر إلى ذهننا سؤالاً :

> مالا لو قلت قيمة نهاية العد عن 6 ؟ مالا لو أصبحت 4 مثال ؟ ومالا لو زادت هذه القيمة عن 6 ؟ مالا لو أصبحت 8 مثال ؟ ونترك لك عزيزي الطالب التفكير واستخلاص النتائج.

**-2-1-1 المصفوفة متعددة األبعاد )ذات البعدين( array Multidimensional** ويمكن القول بأن المصفوفة ذات البعدين هي عبارة عن جدول يحتوي على صفوف وأعمدة . و<br>والصيغة العامة لهذه المصفوفة كالتالي :

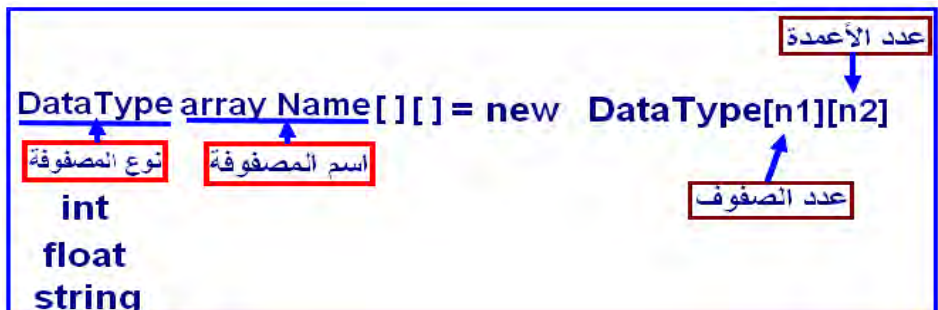

فمثال الا كان هناك مصفوفة تم تعريفها كاآلتي :

ولفهم طريقة ترتيب العناصر في هذه المصفوفة نفرض أن لدينا مصفوفة(a) حروف كالآتي:

**char a[][]=new char[5][6] ;**

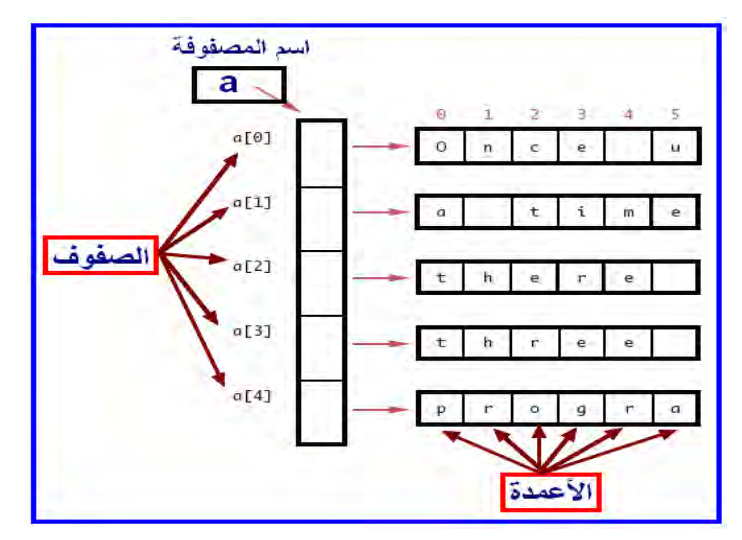

فإذا أردنا مثلًا أن نعرف محتويات المصفوفة في الموقع ( [2][1]a ) فنجد أنه حرف ( t) . وكذلك الموقع )[3][2]a )فنجد أن الحرف ) r ) وهكذا. وبطبيعة الحال يمكن إعطاء هذا النوع من المصفوفات قيما ابتدائية كما سبق ورأينا في المصفوفة لات البعد الواحد , ولكننا هنا في المصفوفة لات البعدين سوف نتعرف على كيفية إدخال القيم من لوحة المفاتيح .

**كيفية إدخال العناصر للمصفوفة**

لنفرض أن هناك مصفوفة لات بعدين يراد فيها إدخال درجات 6 طالن عن طريق لوحةة المفاتيح يتم للك كالتالي: سنقوم بتسمية المصفوفة student وسوف نسةتخدم دالةة اإلدخةال Scanner إلدخةال قيمةا صحيحة إلى هذه المصفوفة وهذا هو شكل البرنامج:

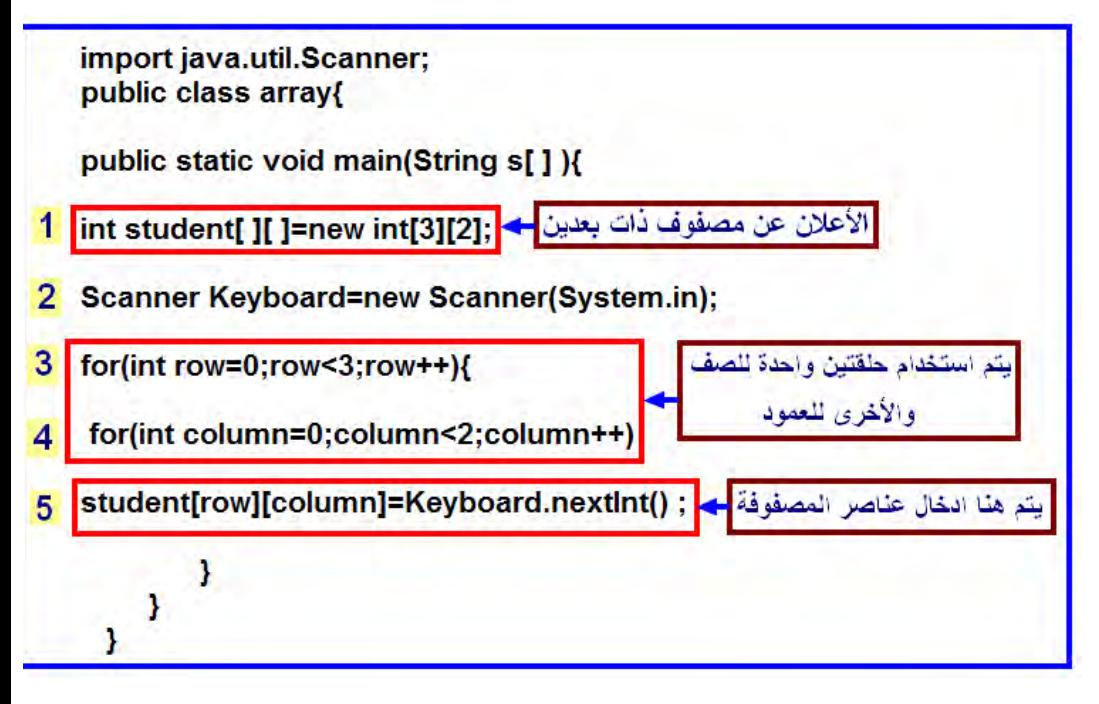

1 -في السطر األول يتم اإلعالن عن مصفوفة لات بعدين من النوع int وعدد عناصرها 6 عناصر.
2 -السطر الثاني سبق وتم شرح في جملة اإلدخال.

- 3 -السطر الثالث والرابع تم عمل حلقتين , الحلقة األولى الخارجية لإلشارة إلى رقم الصف row والحلقة الثانية لإلشارة إلى رقم العمود column. وطبعا دحظ ان الحلقة الخارجية قد تم إضافة أقواس لها . لمالا ؟
- 4 ـأما السطر الخامس فيتم استخدام دالة الإدخال كما شرحناها سابقًا ولكننا هنا استخدمنا المصفوفة student كمتغير يتم تخزين عناصر المصفوفة المدخلة في .

وعند تشغيل البرنامج لن تظهر لك أي رسالة لأننا لم نضف رسالة للإدخال يمكنك أنت إضافتها

 ولكن, سيظهر المؤشر في أقصى يسار الشاشة منتظرا إدخال قيم عناصر المصفوفة فيتم إدخال 6 عناصر والضغط على مفتاح اإلدخال كل مرة. وبعد تمام اإلدخال للستة عناصر تظهر عالمة المحث للدرس ددلة على انتهاء اإلدخال.

**كيفية قراءة عناصر المصفوفة** 

بعد أن يتم إدخال عناصر المصفوفة وإجراء أي عمليات عليها كالعمليات الحسابية مثلًا, يهمنا أن نرى المخرجات على الشاشة. وفي هذا البرنامج سوف نتعرف على كيفية قراءة عناصر المصفوفة وطباعة هذه العناصر كما هي على الشاشة دون أي تغيير, ويتم للك عن طريق البرنامج التالي:

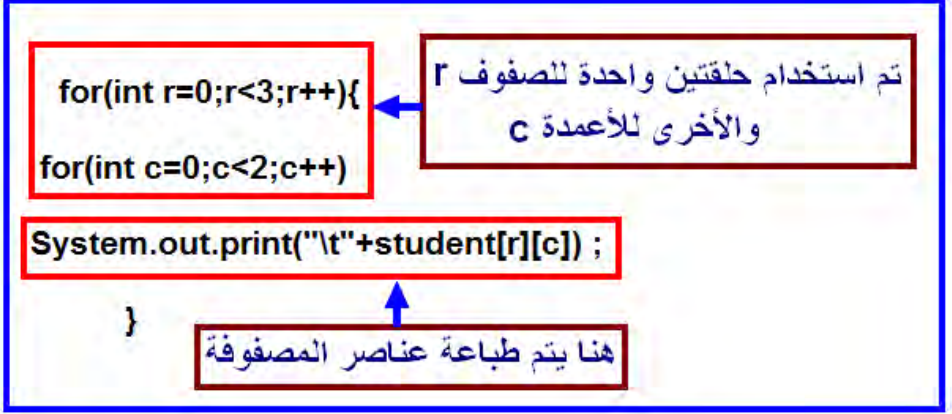

ونلاحظ أننا استبدلنا جملة الطباعة print بجملة الإدخال في البرنامج السابق ونلاحظ أننا أضفنا علامة (t) وذلك لتنسيق الطباعة على الشاشة. فتظهر عناصر المصفوفة على سطر واحد لمالا ؟ وبينها مسافات متساوية لمالا؟ مما سبق يتبين لنا أنه لابد من جمع البرنامج الأول (إدخال عناصر المصفوفة ) والبرنامج الثاني وهو طباعة عناصر المصفوفة مع بعضهما ليظهر برنامج واحد متكامل للإدخال واإلخراج كالتالي

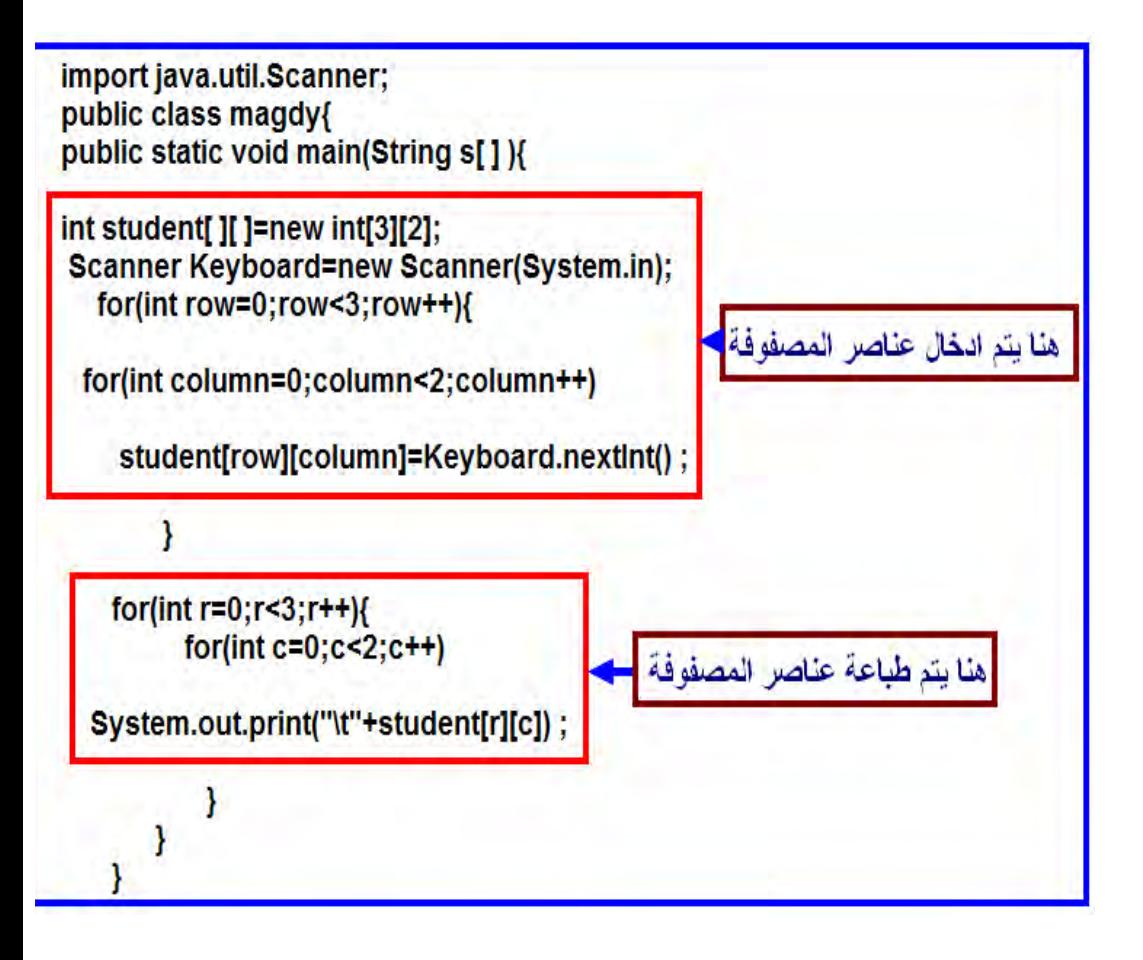

**الهدف من المحاضرة الحادية عشر:** حل بعض التمارين.

## **تطبيقات**

-1 ما هي اإلصدارات المختلفة للغة الجافا ؟ -2 ما هي مميزات لغة الجافا ؟ 3- وضح مع الرسم كيف أن لغة الجافا لا تعتمد على نظام التشغيل في الأجهزة المختلفة .

4- قم بتظليل الإجابات الصحيحة فقط مما يأتي :

1 – تكتب رأس الدالة الرئيسية للبرناما كاآلتي:

```
O A. public static void main (string[] args)
O B. public static void Main (String[] args)
O C. public static void main (String[] args)
O D. public static main (String[] args)
O E. public void main (String[] args)
```
-2 أي العبارات اآلتية صحيحة :

3 - أي العبارات الآتية تقوم بطباعة العبارة (Welcome to Java) .يمكن أن تختار أكثر من اختيار.

```
A. System.out.println('Welcome to Java');
□ B. System.out.println("Welcome to Java");
□ C. System.println('Welcome to Java');
□ D. System.out.print('Welcome to Java');
E. System.out.print ("Welcome to Java");
```
4- إذا أردنا ترجمة الملف المسمى (Test.java) فأننا نقوم بكتابة الآتي في سطر الأوامر :

|  | O A. java Test        |
|--|-----------------------|
|  | O B. java Test.java   |
|  | O C. javac Test.java  |
|  | O D. javac Test       |
|  | O E. JAVAC Test. java |

5ـ - إلا افترضنا أن هناك فصيلة تمت تسميتها كما يلي : public class Test {

} فإن بعد عملية الترجمة ينتا ملف باسم:

|         | O A. Test.class          |
|---------|--------------------------|
| $\circ$ | B. Test.doc              |
| $\circ$ | C. Test.txt              |
| $\circ$ | D. Test.java             |
| $\circ$ | آي اسم له امتداد E. Java |

-6 أي السطور اآلتية د تعتبر سطور مالحظات comment يمكن اختيار أكثر من اجابة :

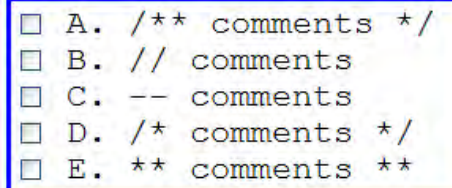

7- أي من الكلمات الآتية تعتبر من الكلمات المحجوزة في لغة الجافا (يمكنك اختيار أكثر من اجابة) ؟

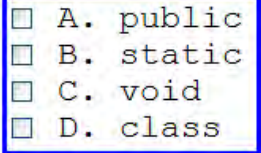

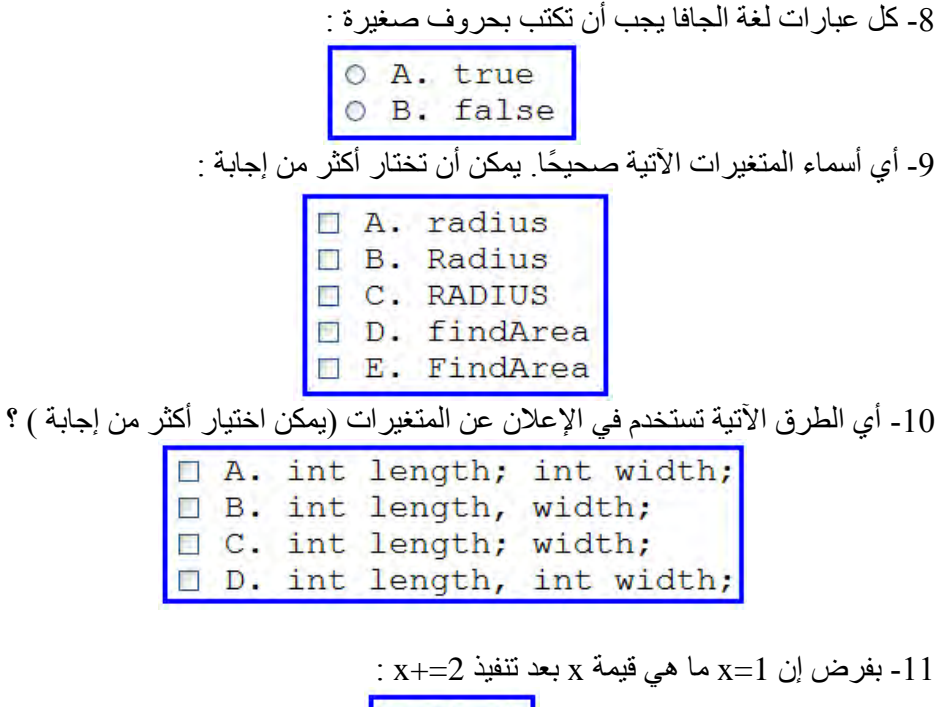

$$
\begin{array}{c} \circ & A. & 0 \\ \circ & B. & 1 \\ \circ & C. & 2 \\ \circ & D. & 3 \\ \circ & E. & 4 \end{array}
$$

. -12 ما هي قيمة X بعد تنفيذ العملية الآتية ؟ إذا كانت  $12$ 

| int $x = 1$ ;<br>$x^* = x + 1$ ; |            |  |
|----------------------------------|------------|--|
| A. x is 1;                       |            |  |
| B. x is 2:                       |            |  |
| C. x is 3:                       |            |  |
|                                  | D. x is 4; |  |

13- ما هي نتيجة تنفيذ البرنامج التالي ؟

```
public class Test1 {
   public static void main (String[] args) {
      int x = 1;
      int y = x = x + 1;
      System.out.println("y is " + y);
   \mathbf{F}\mathcal{F}vis0<sub>o</sub>
```

```
y is 1 y \leftrightarrow x y is 1
\rm _{X}ی V is 2 ( \rm _{Y} ساوت \rm _{X} أو لا ثم بعد ذلك تم مساواة \rm _{X}.
            المترجم سوف يعطي خطأ عند الترجمة لأن x تم \simاعادة تخصيصها في العبارة y=x=x+1 .
```
-14 ما هي النتيجة التي سوف يتم طبعها على الشاشة ؟

```
public class Test {
   public static void main (String[] args) {
     int x = 1;
     int y = x + x++;System.out.println("y is " + y);
   1
O v is 1.
Oy is 2.Oy is 3.Oy is 4.
```
15- أي العبارات الآتية تقوم بطباعة الآتي (Ahmed\exam1\test.txt):

```
O System.out.println("Ahmed\examl\test.txt");
O System.out.println("Ahmed\\exam1\\test.txt");
O System.out.println("Ahmed\"exam1\"test.txt");
O System.out.println("Ahmed"\exam1"\test.txt");
```
-16 بفرض أننا نريد إدخال قيمة عدد صحيح من لوحة المفاتيح عن طريق استخدام العبارة اآلتية

> Scanner input = new Scanner(System. in); ما هي الطريقة المستخدمة فيما يلي لقراءة العدد الصحيح :

 $0$  input.nextInt();  $\circ$  input.nextInteger();  $\circ$  input.int(); O input.integer();

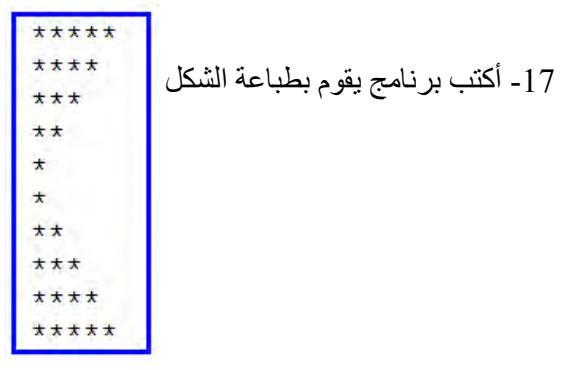

18 – ما هو ناتج تنفيذ البرنامج التالي ؟

```
char ch = 'a';
switch (ch) {
 case 'a':
 case 'A':
    System.out.print(ch); break;
  case 'b':
  case 'B':
    System.out.print(ch); break;
 case 'c':
  case 'C':
    System.out.print(ch); break;
  case 'd':
  case 'D':
    System.out.print(ch);
\mathbf{1}
```
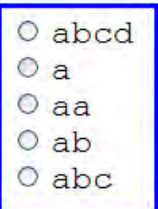

19- أكتب برنامج يقوم بطباعة الأعداد الفردية على الشاشة في صف واحد بدءًا من (1 إلى 51(. 20- أكتب برنامج يقوم بعمل مقارنة بين مصفوفتين من النوع char, إذا كانت كلًا من المصفوفتين تحتوي على القيم اآلتية: .**{'d','h','r','f'}**

21– قم بحسان قيمة المضرون لعدد صحيح يتم إدخال من لوحة المفاتيح.

-22 قم بحسان مجموع القيم التالية باستخدام مصفوفة من النوع int :

 $(55, 34, 57, 90, 10)$ 

مع تمنياتي للجميع بالتوفيق.

د.عميد صالح غازي

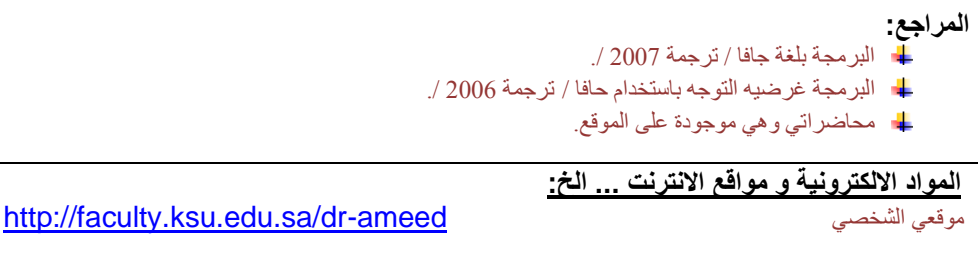

[http://www.arabteam2000-forum.com](http://www.arabteam2000-forum.com/) للبرمجة العربي الفريق http://www.kutub.info/library/category/23#كتب موقع